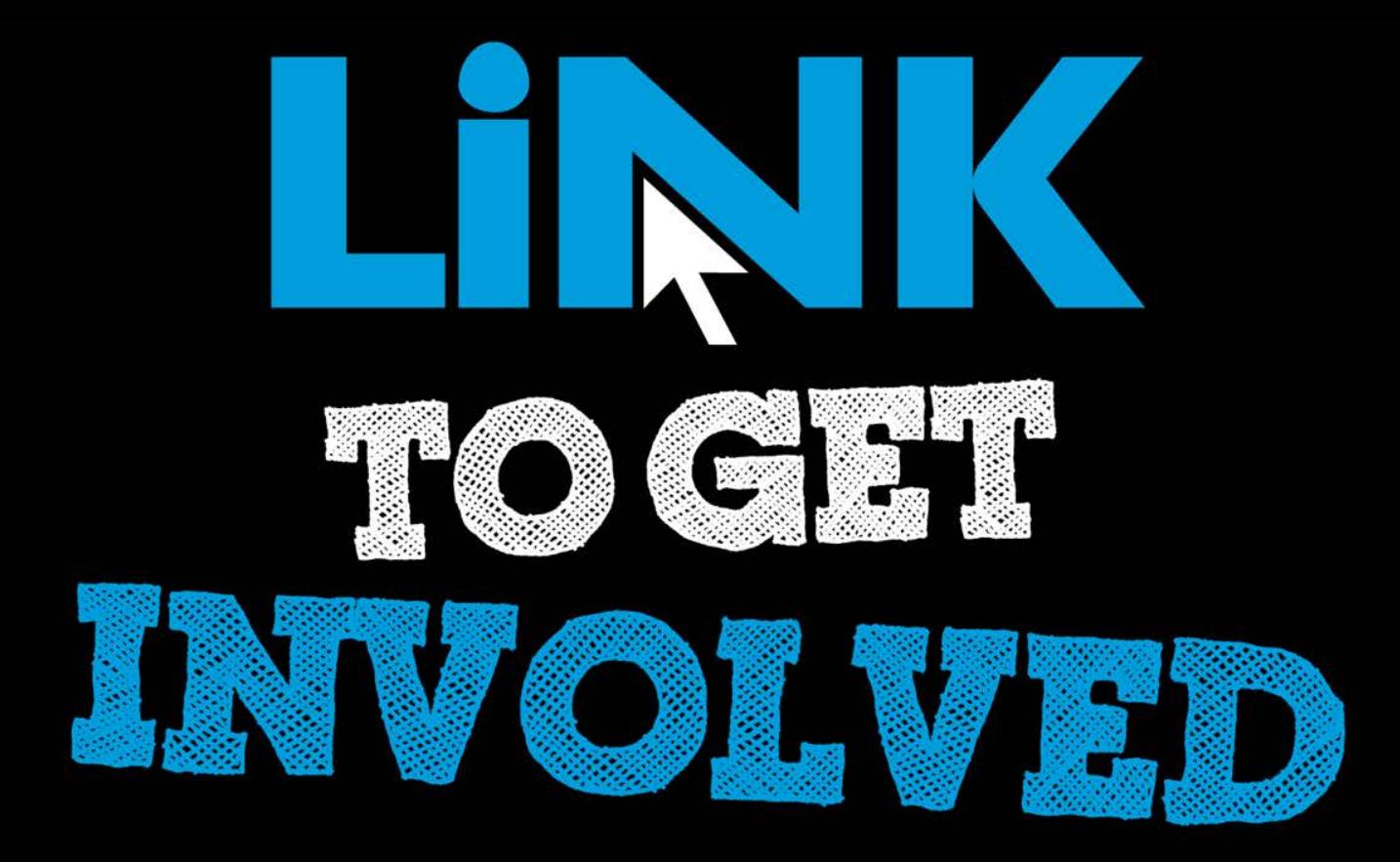

#### Cougar Link *Getting Started Managing Your Organization*

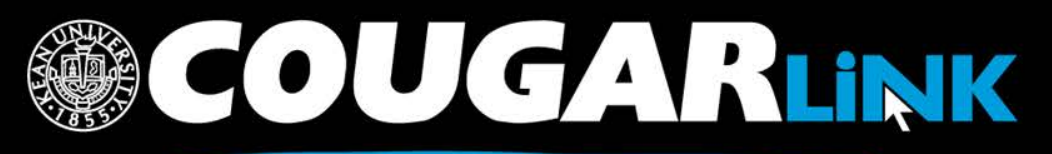

http://cougarlink.kean.edu

#### Cougar Link:

*Getting Started Managing Your Organization*

- 1. Redesigned Cougar Link
- 2. Cougar Link Homepage
- 3. Signing In to Cougar Link and Logged In View
- 4. User Settings & Involvement Menu
- 5. Navigating To Your Organization's Page
- 6. Leader View: Organization Page
- 7. Customizing Your Organization Page

SCOUGARLINK http://cougarlink.kean.edu

### Responsive Design

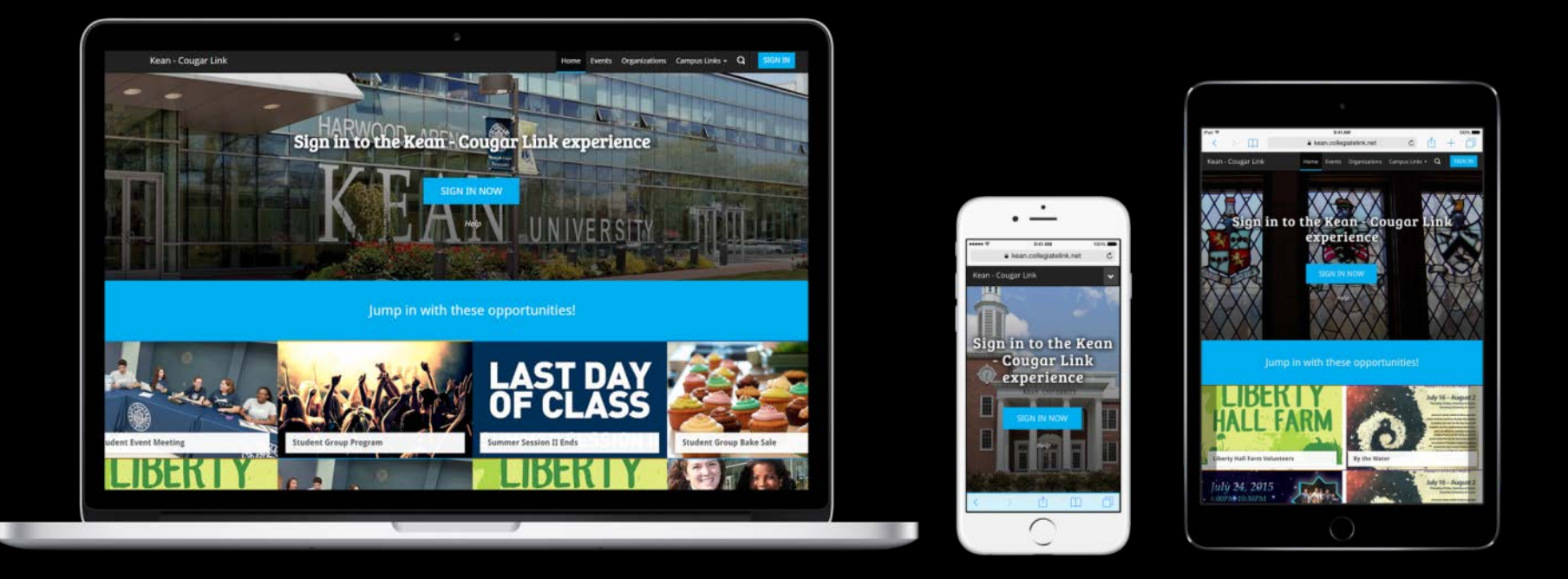

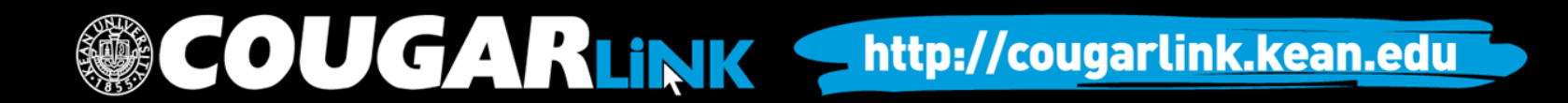

Public View

#### **COUGAR LINK HOMEPAGE**

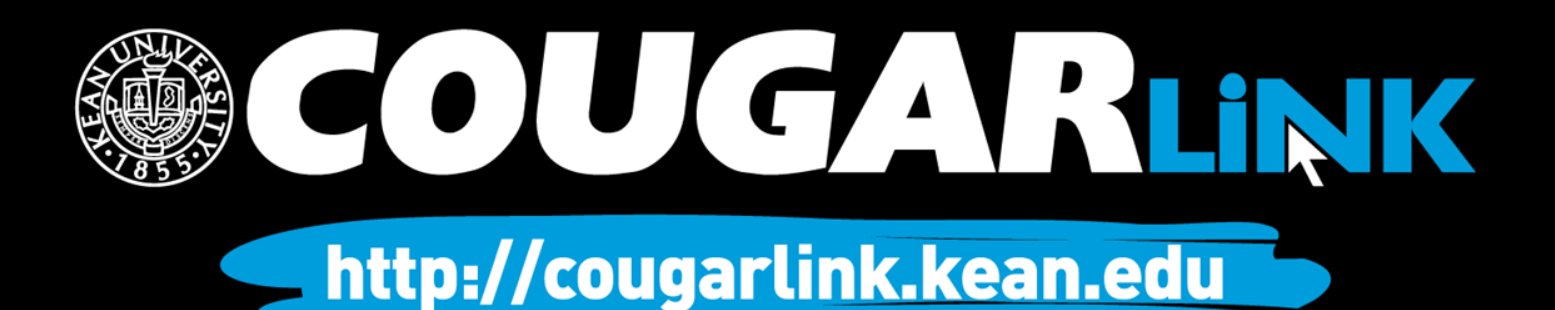

### Cougar Link Homepage

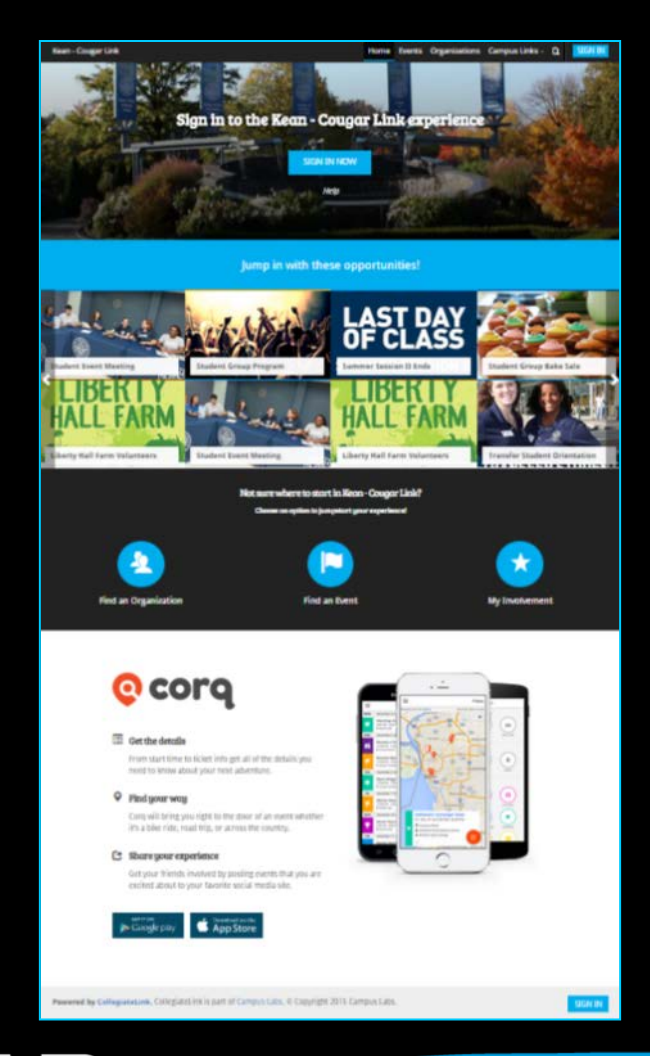

COUGARLINK Shttp://cougarlink.kean.edu

### Cougar Link Homepage

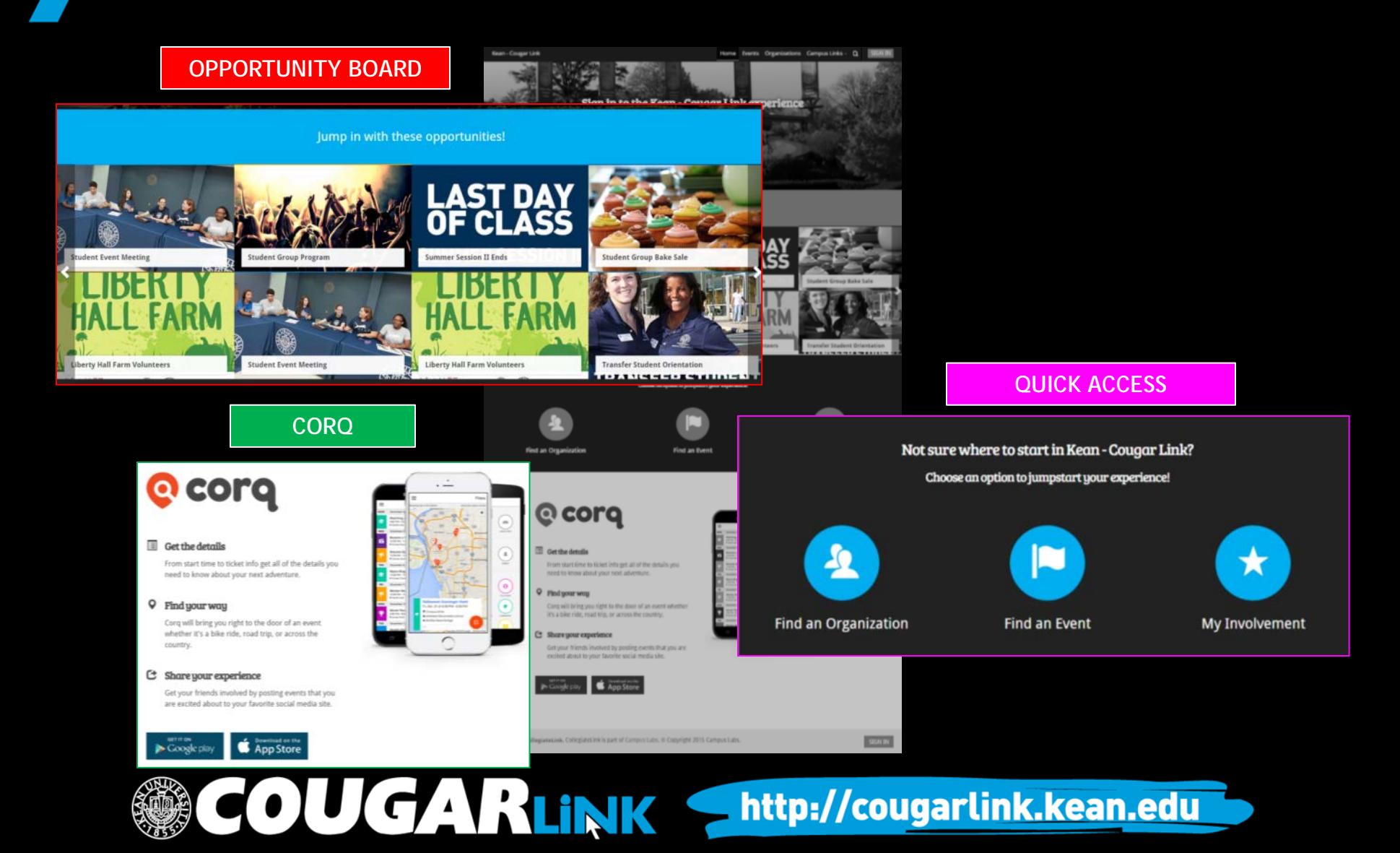

### Cougar Link Homepage

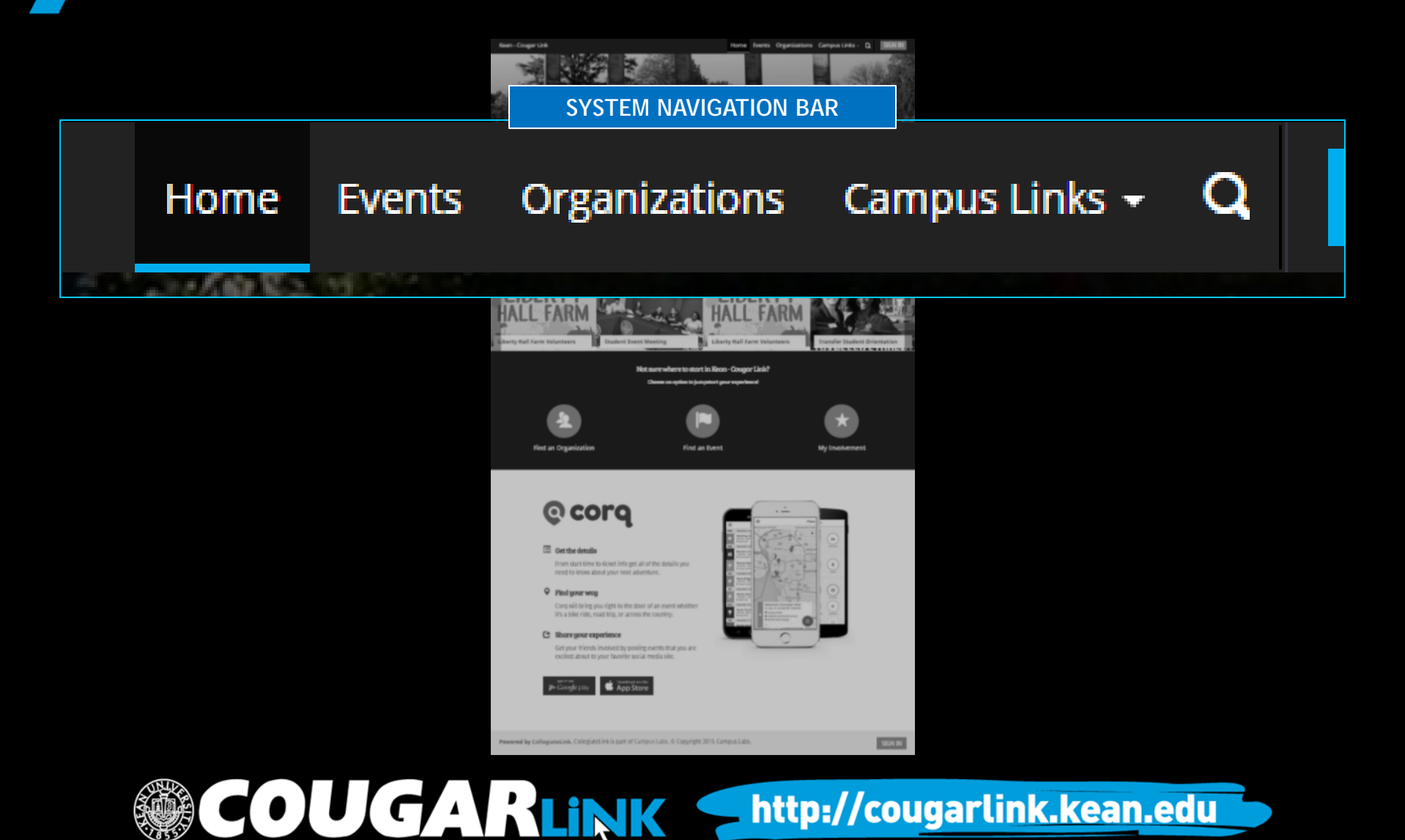

#### Cougar Link Navigation Bar

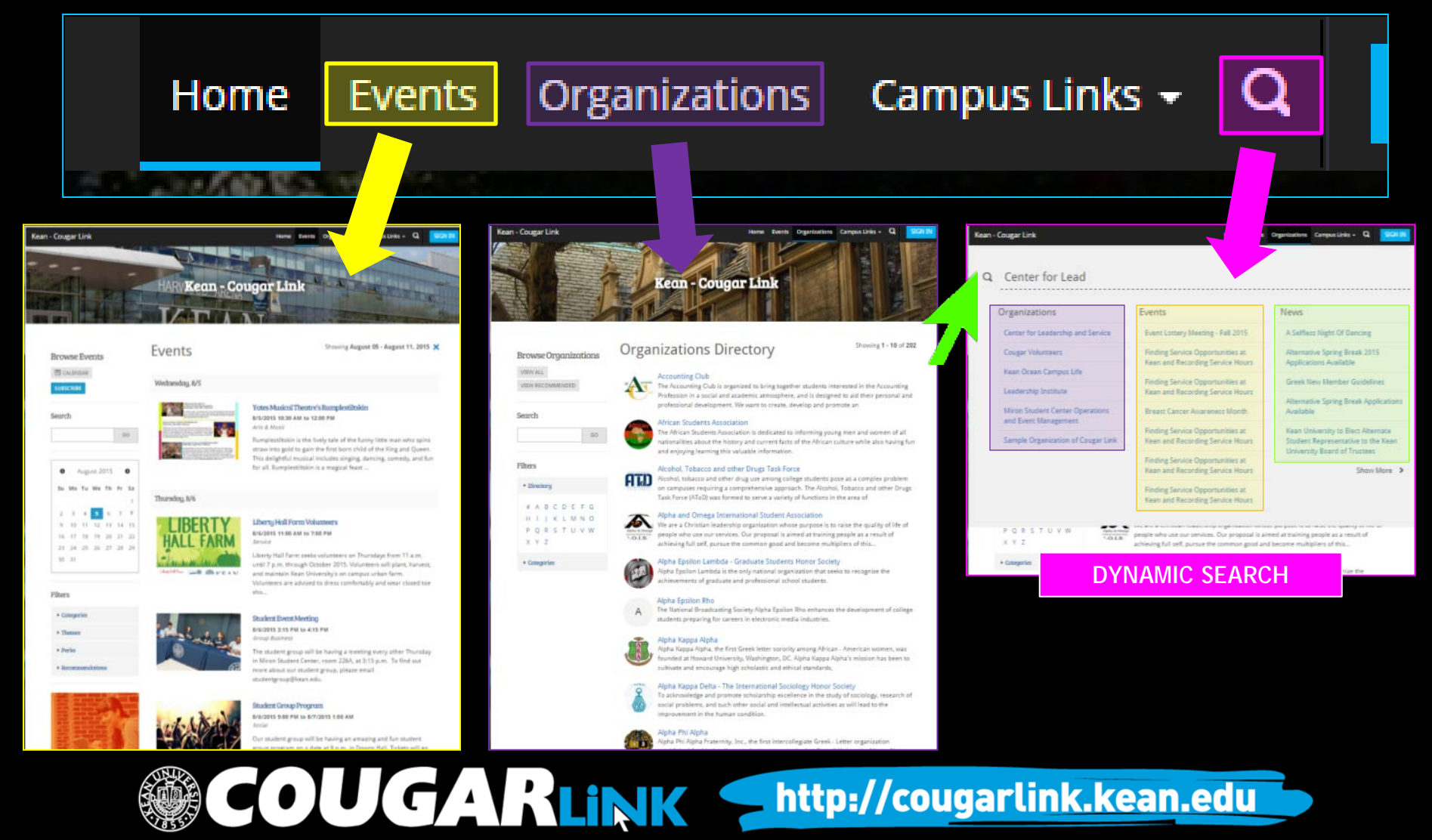

#### **SIGNING IN TO COUGAR LINK AND LOGGED IN VIEW**

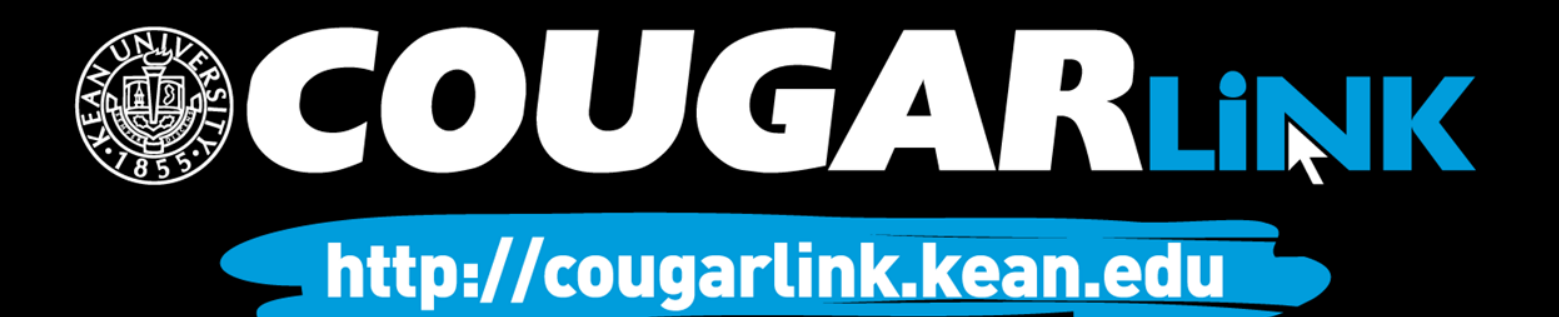

# Signing In To Cougar Link

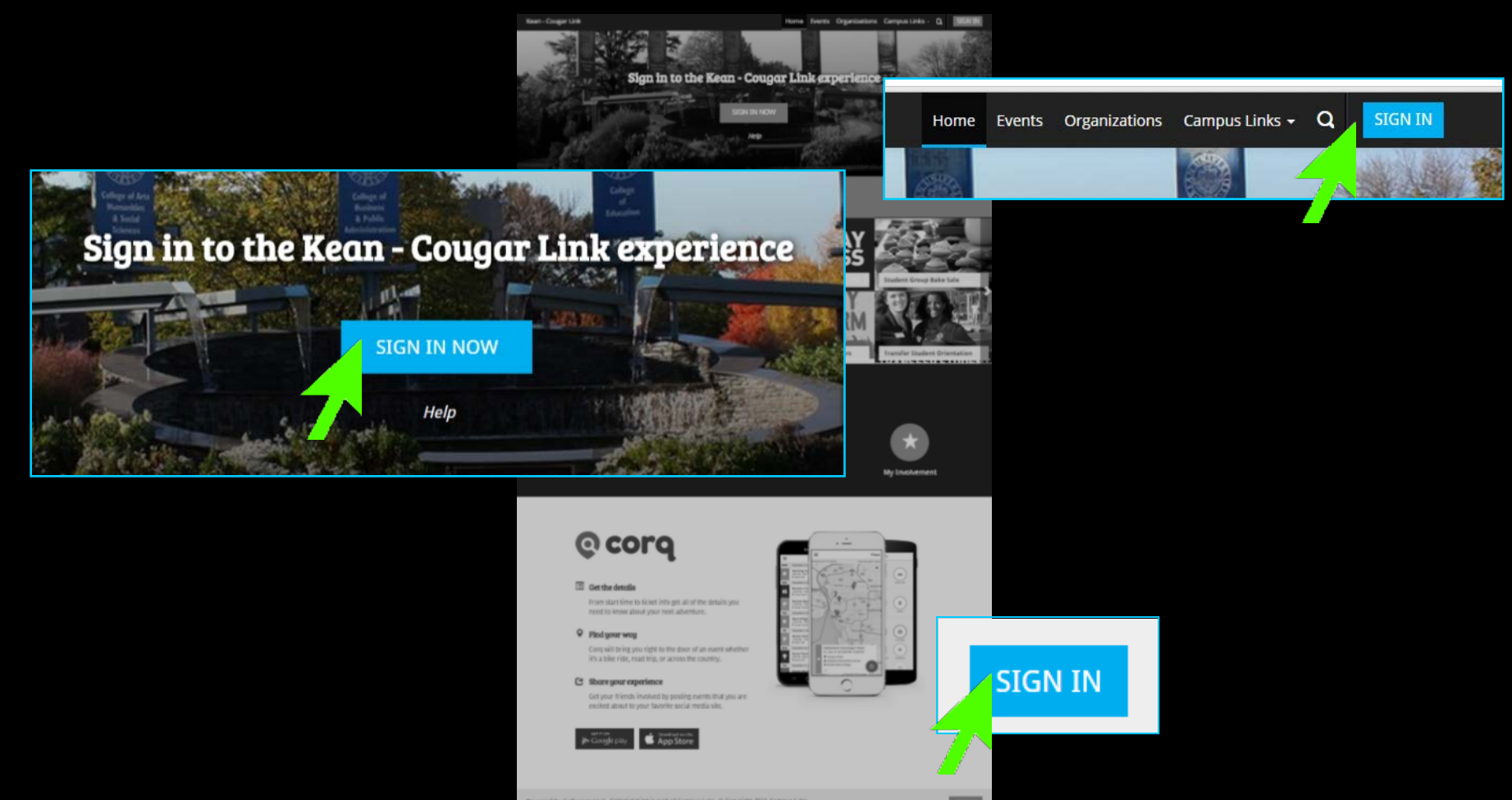

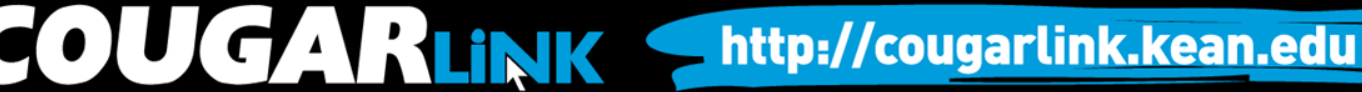

# Signing In To Cougar Link

- Enter your Kean Google username (without "@kean.edu") and password
- Click "Sign In"

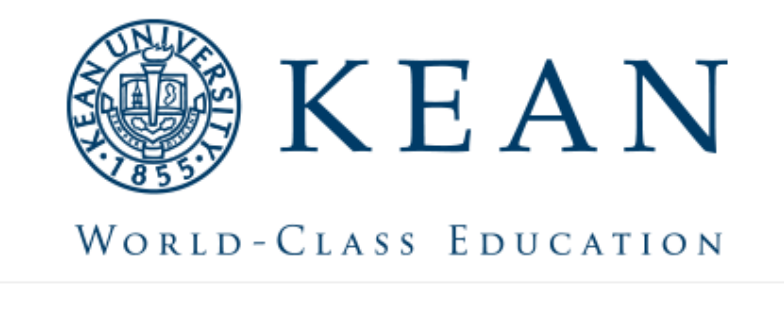

Enter your institution information to sign in.

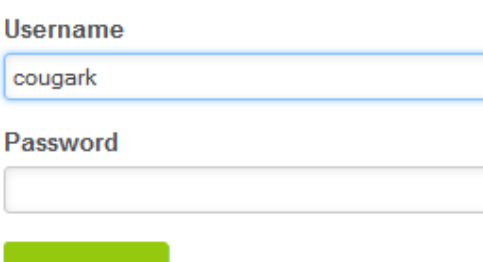

http://cougarlink.kean.edu

Need Help?

Sign in

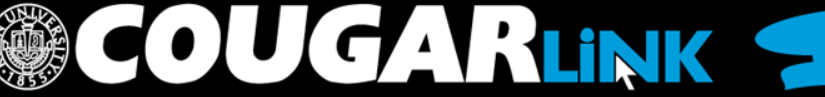

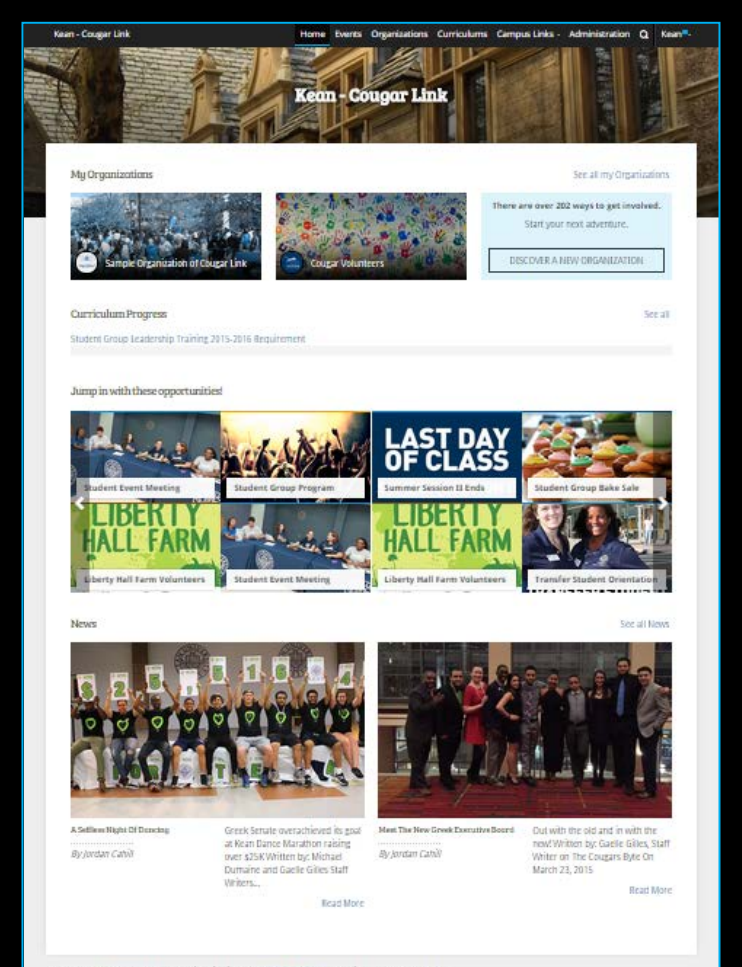

Powered by Collegiasasiek, Collegiztet ink is part of Campus Laby, @ Copyright 2015 Campus Laby

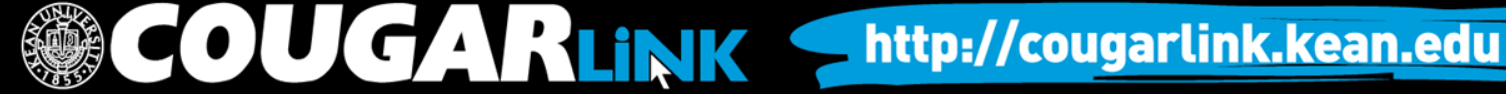

**MY ORGANIZATIONS**

My Organizations

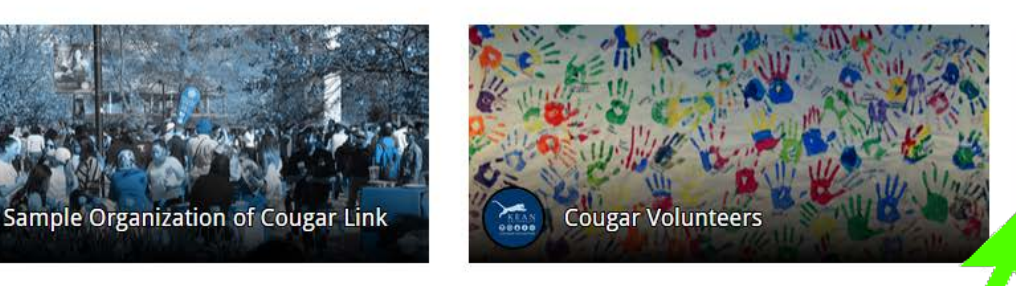

Kean - Cougar Lin

See all my Organizations

There are over  $20'$  ways to get involved.

Start your next adventure.

DISCOVER A NEW ORGANIZATION

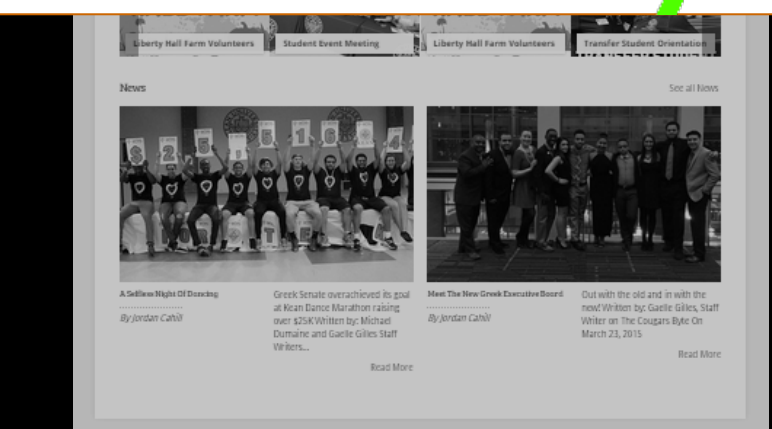

**COUGARLINK SAME AREAD AND A Http://cougarLink.kean.edu** 

Powered by CollegiateLink. CollegiateLink is part of Campus Labs. @ Copyright 2015 Campus Labs

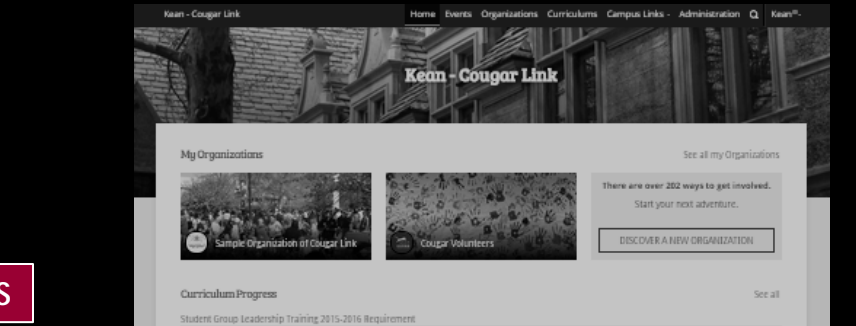

**CURRICULUM PROGRESS**

**Curriculum Progress** 

Student Group Leadership Training 2015-2016 Requirement

#### **Campus Connect**

10%

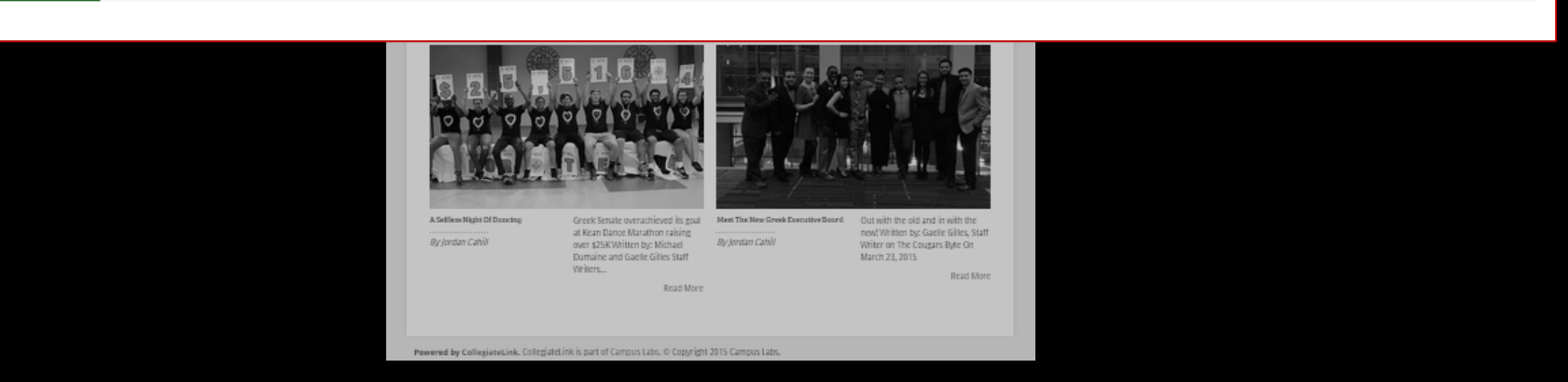

**OUGARLINK Shttp://cougarlink.kean.edu** 

71%

See all

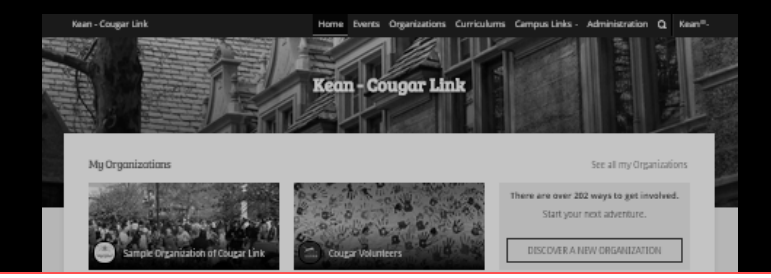

#### **OPPORTUNITY BOARD**

Jump in with these opportunities!

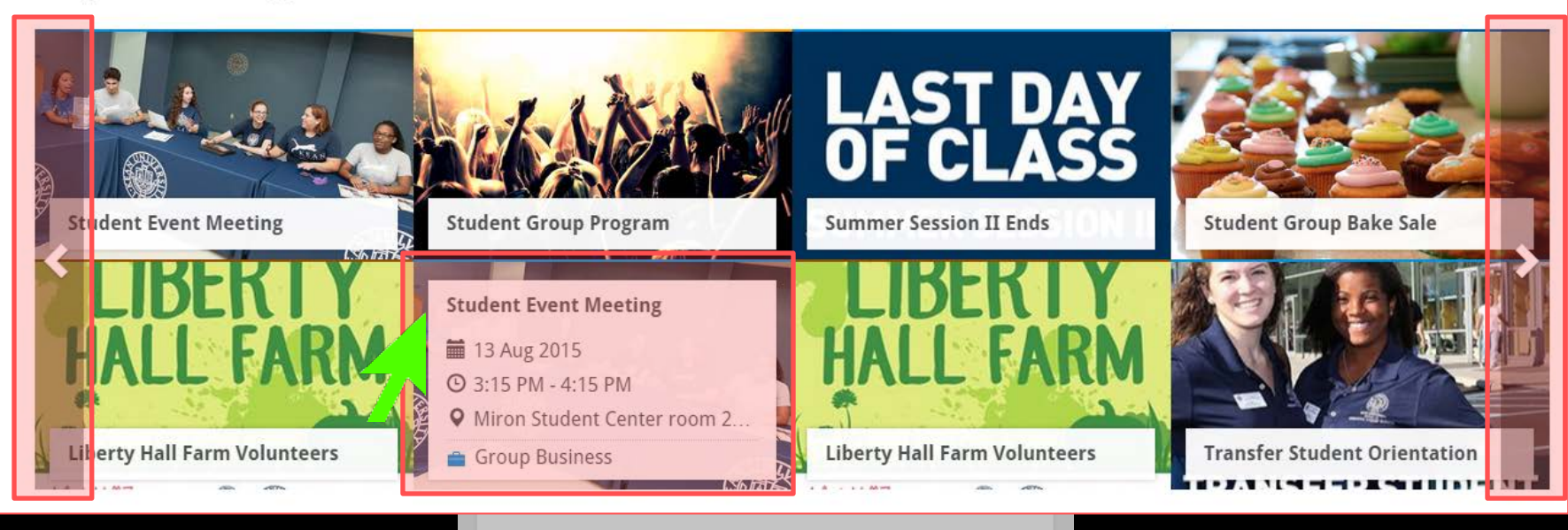

Powered by CollegiateLink. CollegiateLink is part of Campus Labs. @ Copyright 2015 Campus Lab

#### **CAMPUS NEWS**

#### **News**

See all News

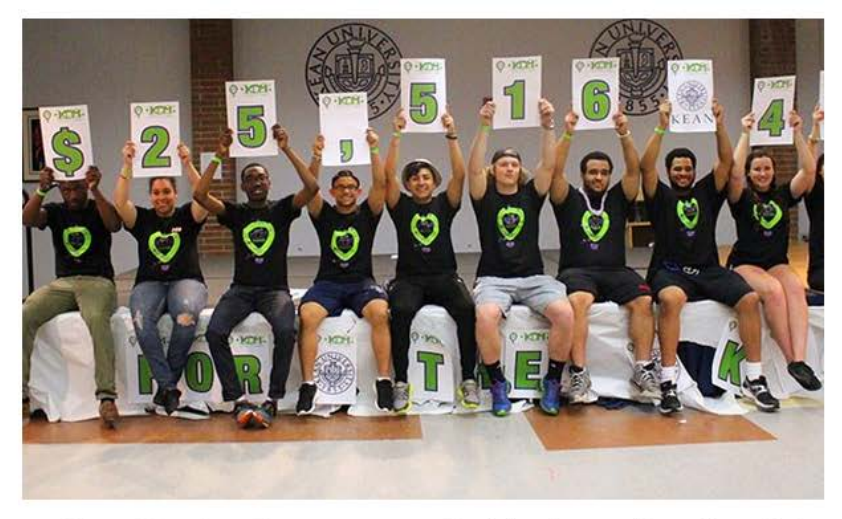

#### A Selfless Night Of Dancing

By Jordan Cahill

Greek Senate overachieved its goal at Kean Dance Marathon raising over \$25K Written by: Michael Dumaine and Gaelle Gilles Staff Writers...

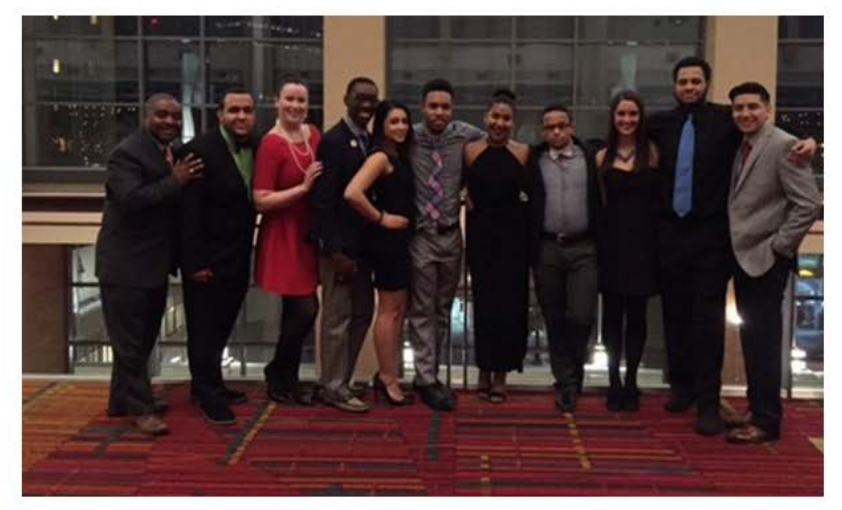

Meet The New Greek Executive Board By Jordan Cahill

Out with the old and in with the new! Written by: Gaelle Gilles, Staff Writer on The Cougars Byte On March 23, 2015

**Read More** 

Read More

COUGARLINK Shttp://cougarlink.kean.edu

Powered by CollegiateLink. CollegiateLink is part of Campus Labs. © Copyright 2015 Campus Lab

#### **USER SETTINGS & INVOLVEMENT MENU**

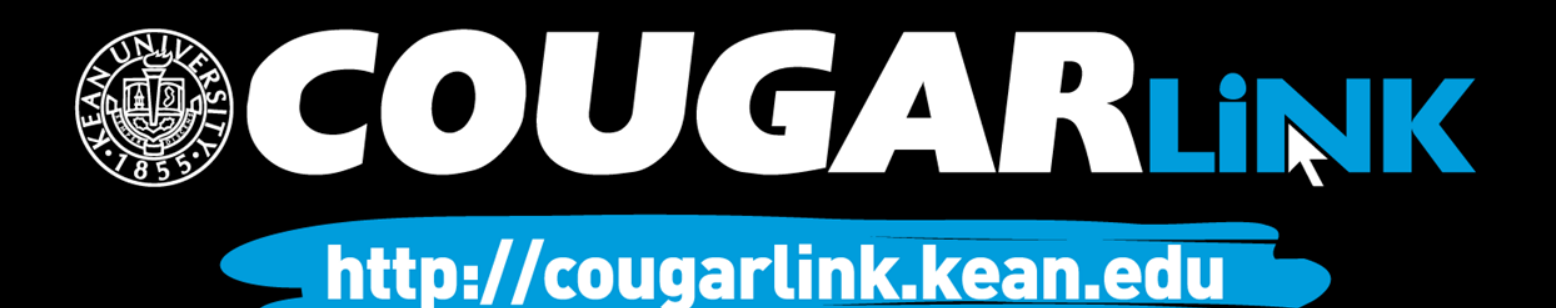

#### Cougar Link: User Menu

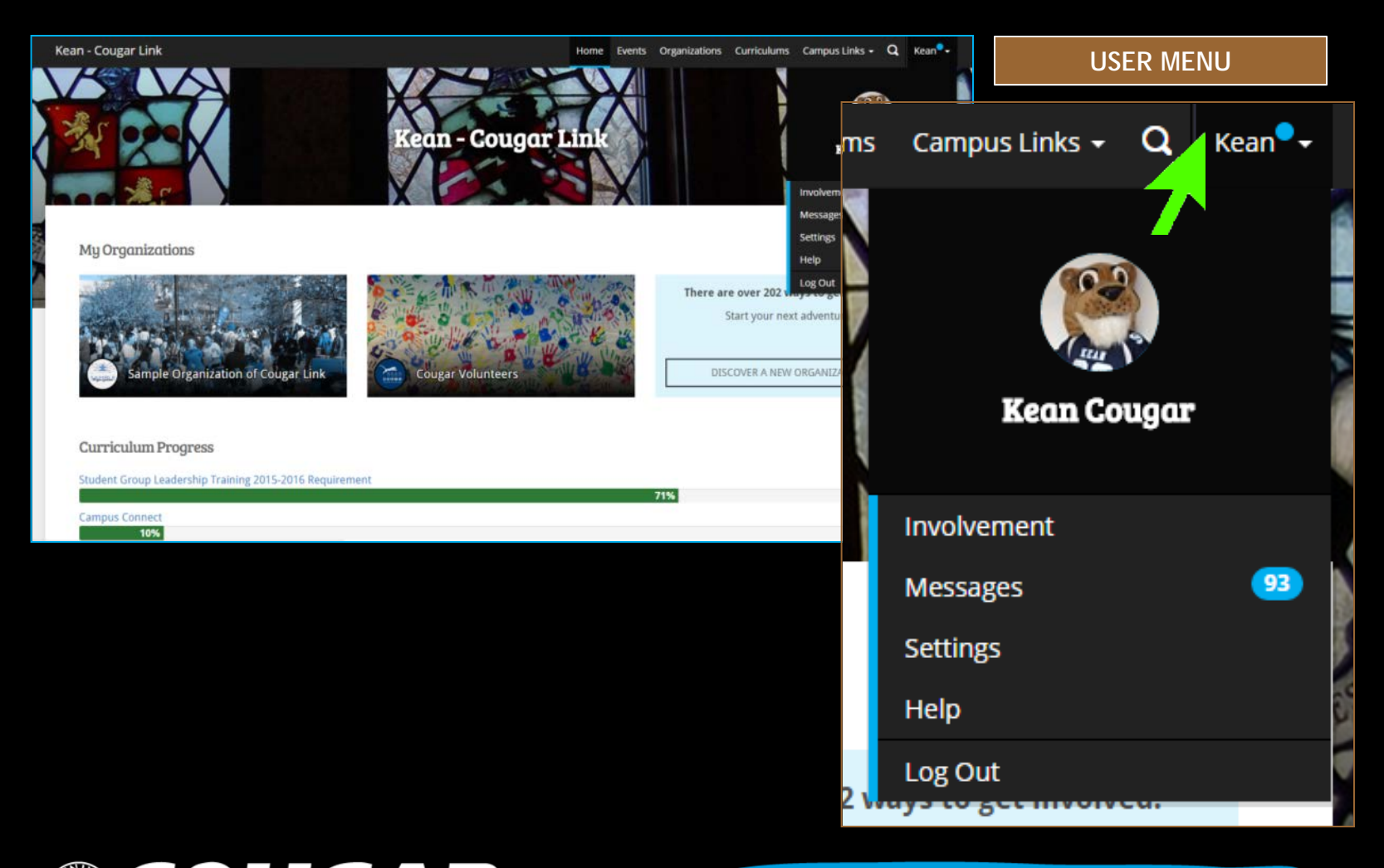

COUGARLINK Shttp://cougarlink.kean.edu

#### Cougar Link: User Settings

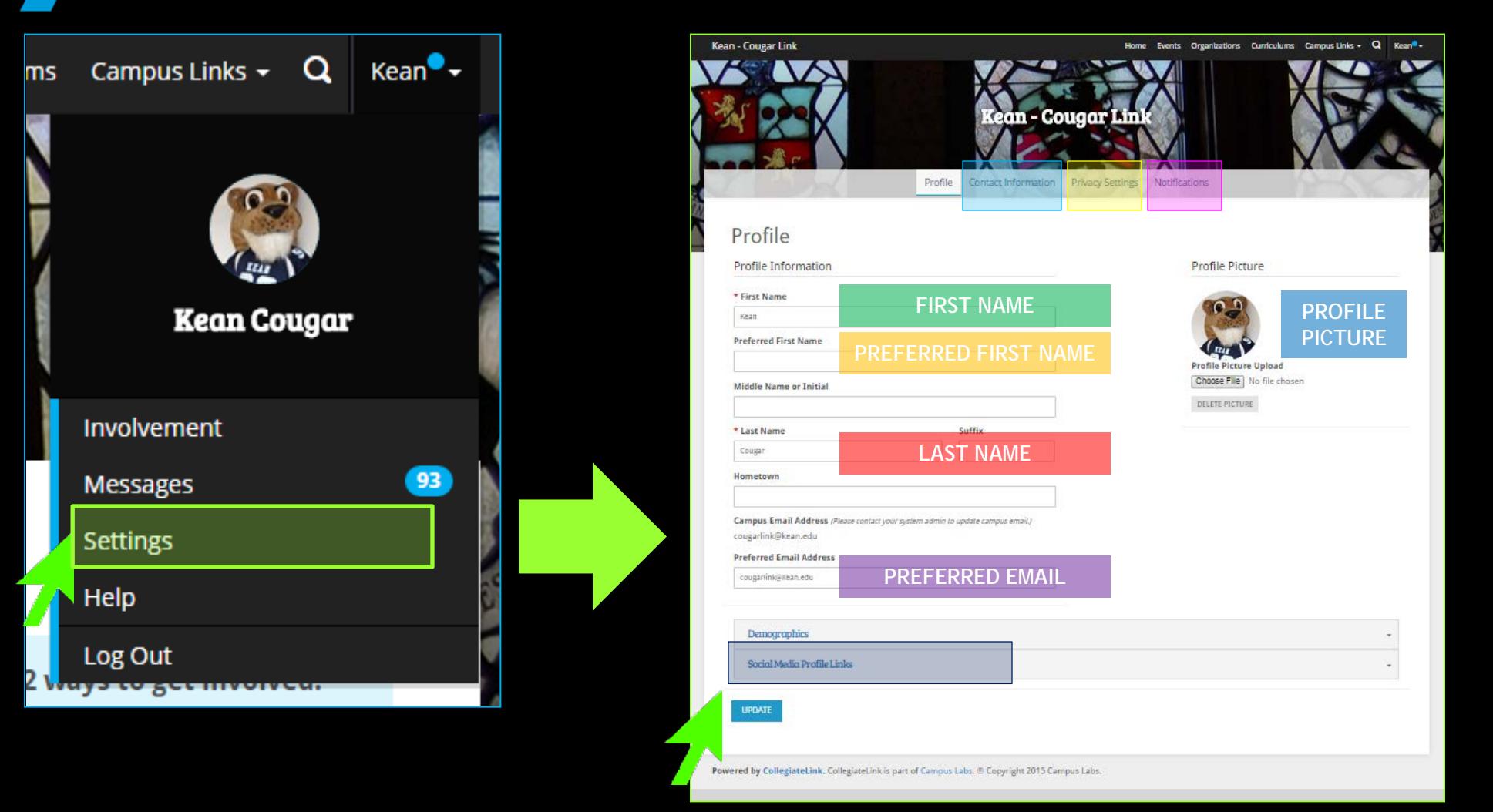

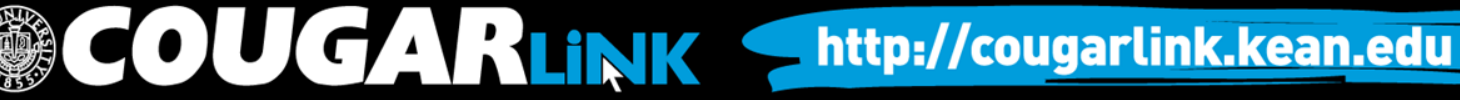

### Cougar Link: User Profile Photo

- Profile Photos can be uploaded in any common image format
	- **File size limit:** 10MB
	- **Supported file types** JPG, PNG, GIF
- Uploaded images will be cropped to be circular
- Profile photos are used throughout Cougar Link on rosters and within messages.

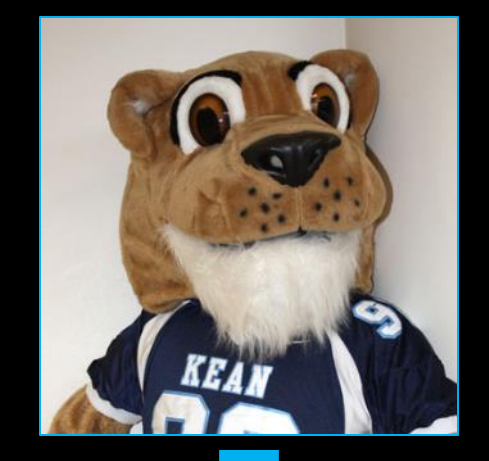

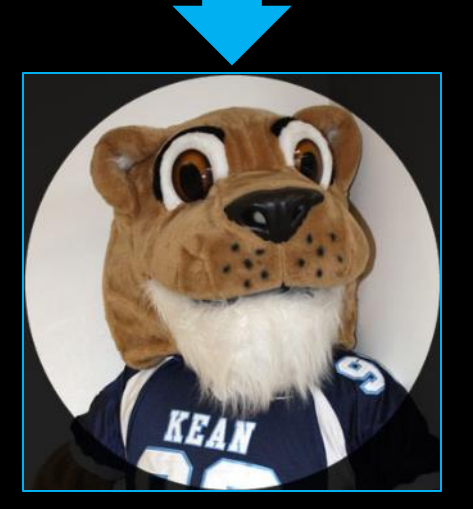

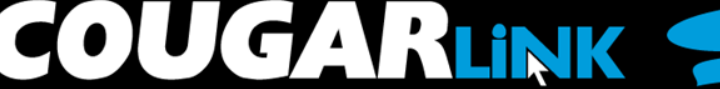

http://cougarlink.kean.edu

### Cougar Link: User Social Media

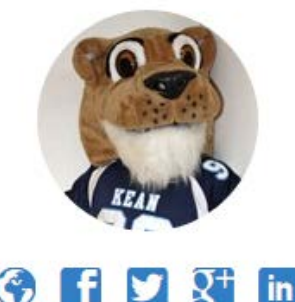

**Kean Cougar** cougarlink@kean.edu

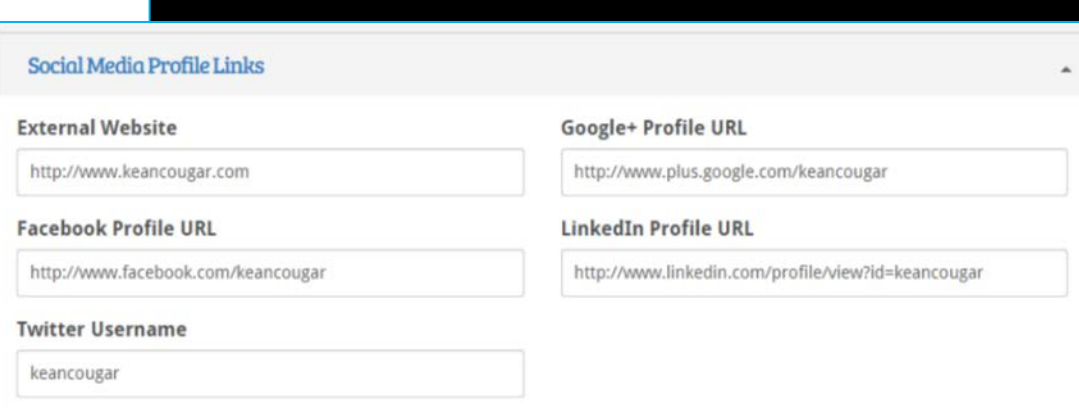

#### Users can connect their personal social media accounts to their Cougar Link user profile.

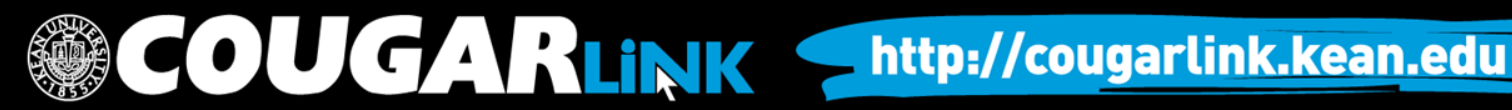

### User Notification Settings

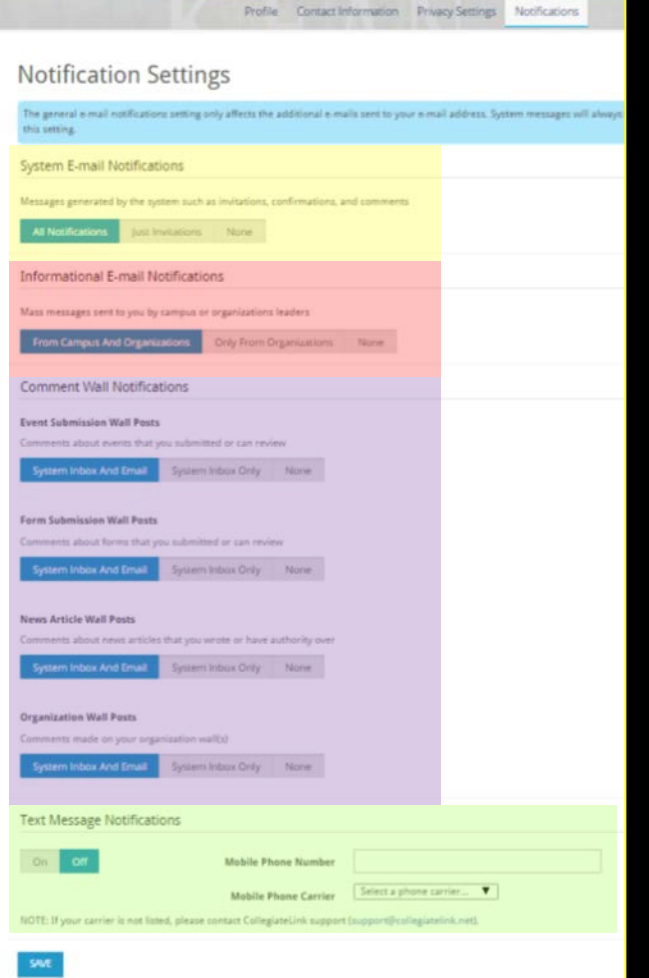

#### • System E-mail Notifications

- Messages generated by the system such as invitations, confirmations, and comments
	- All Notifications
	- Just Invitations
	- None

#### • Informational E-mail Notifications

- Mass messages sent to you by campus or organizations leaders
	- From Campus and Organizations
	- Only From Organizations
	- None

#### • Comment Wall Notifications

- System Inbox and Email
- System Inbox Only
- **None**

**JUGARLINK** 

- Event Submission Wall Posts
- Form Submission Wall Posts
- News Article Wall Posts
- Organization Wall Posts
- **Text Message Notifications**

**Organization Leaders are strongly encouraged to enable their notifications to receive ALL NOTIFICATIONS. Important messages regarding your organization and events will be sent through Cougar Link.**

http://cougarlink.kean.edu

### Cougar Link: My Involvement

**COUGARLINK SAME ANALY AND ARTICULAR STATES** 

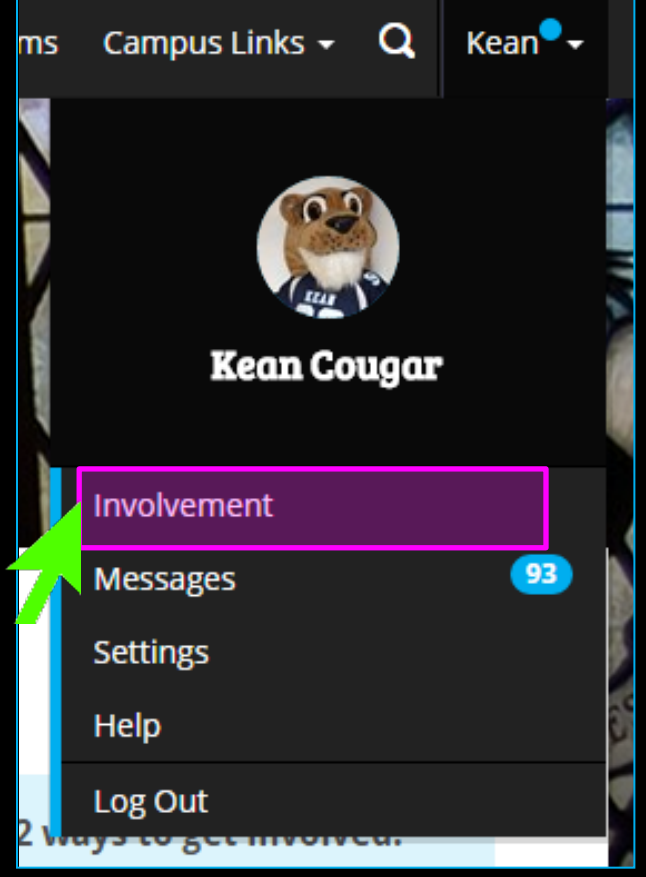

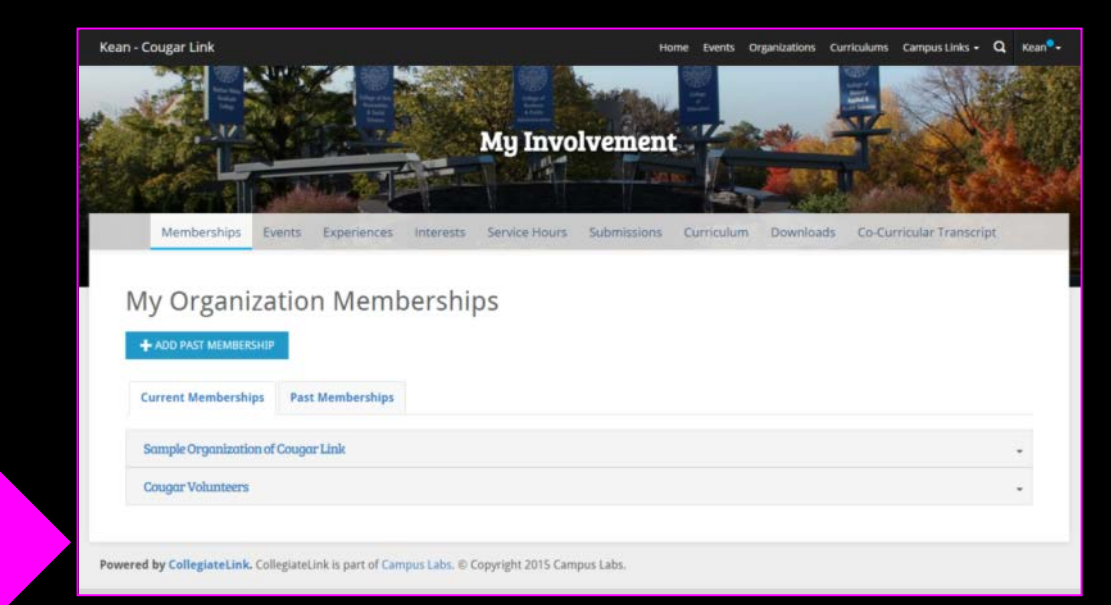

- By default, the user goes to the "My Organization Memberships" page to view current memberships or past memberships.
	- Users can access their organizations through this page.

#### User Involvement Menu

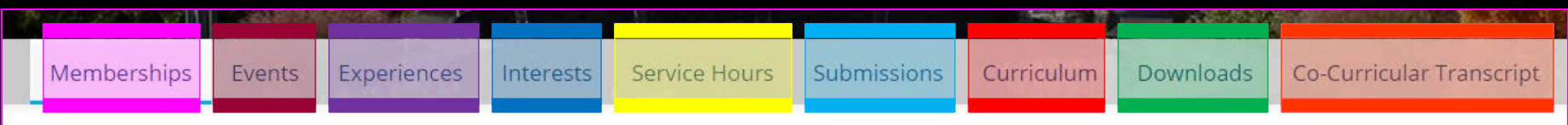

- **Memberships** 
	- Access current and past organizations
	- Add Past Membership for CCT approval
	- Users can add reflections to their membership and position experiences
- **Events** 
	- Access upcoming events you were invited to or RSVPed to
	- Access past events where attendance credit was given

#### • Experiences

- View approved and pending experience submissions
- Submit "Awards, Honors and Scholarships" and "Educational Workshops and Programs" for CCT approval

#### • Interests

Manage interests by choosing and ranking interests that allows Cougar Link to recommend personalized Organizations and Events for you to become involved with

#### **COUGARLINK S** http://cougarlink.kean.edu

#### User Involvement Menu

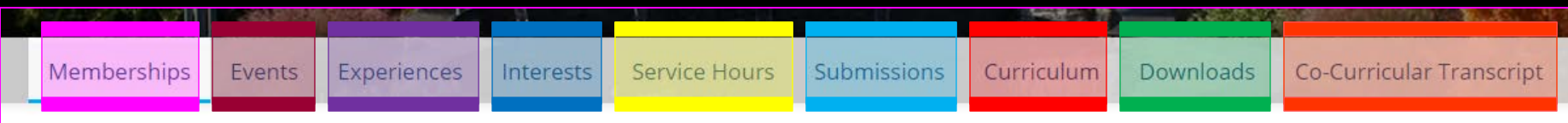

- Service Hours
	- Submit service hours for CCT approval
	- View approved service hours
- Submissions
	- Users can view forms, election ballots, organization registrations and event submissions that they have submitted
	- Check on the status of form, organization registration and event submissions
- **Curriculum** 
	- View progress for curriculums that have been assigned to you.
	- Check fulfillment options for curriculum items

#### • Downloads

- Access any download or report the user may have requested from the Cougar Link system
- Co-Curricular Transcript
	- Access your unofficial Co-Curricular Transcript (CCT)
	- Adjust the CCT layout
	- Print or extract a PDF of the unofficial CCT

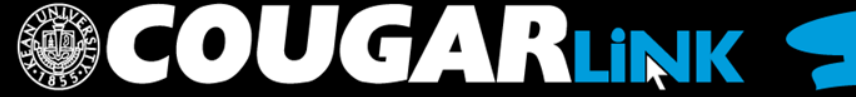

http://cougarlink.kean.edu

#### **NAVIGATING TO YOUR ORGANIZATION'S PAGE**

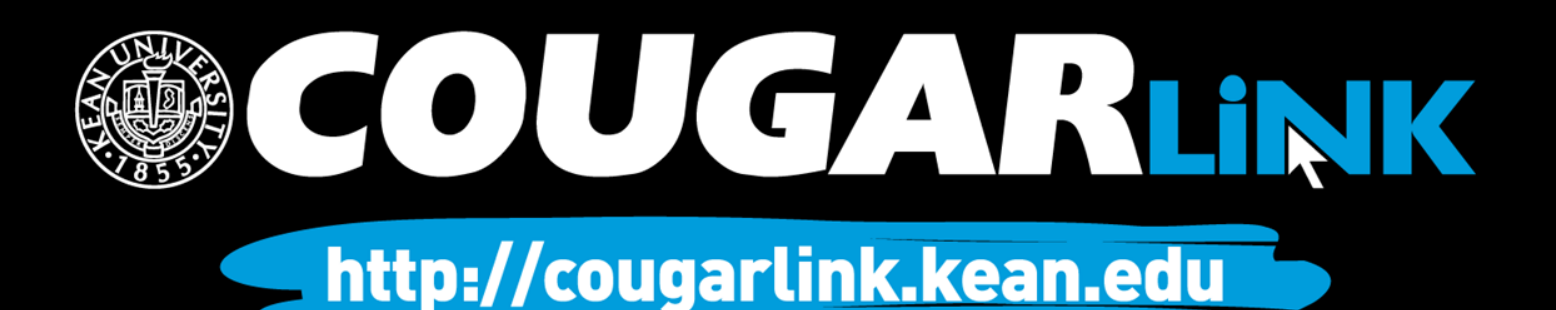

### Logged In Homepage

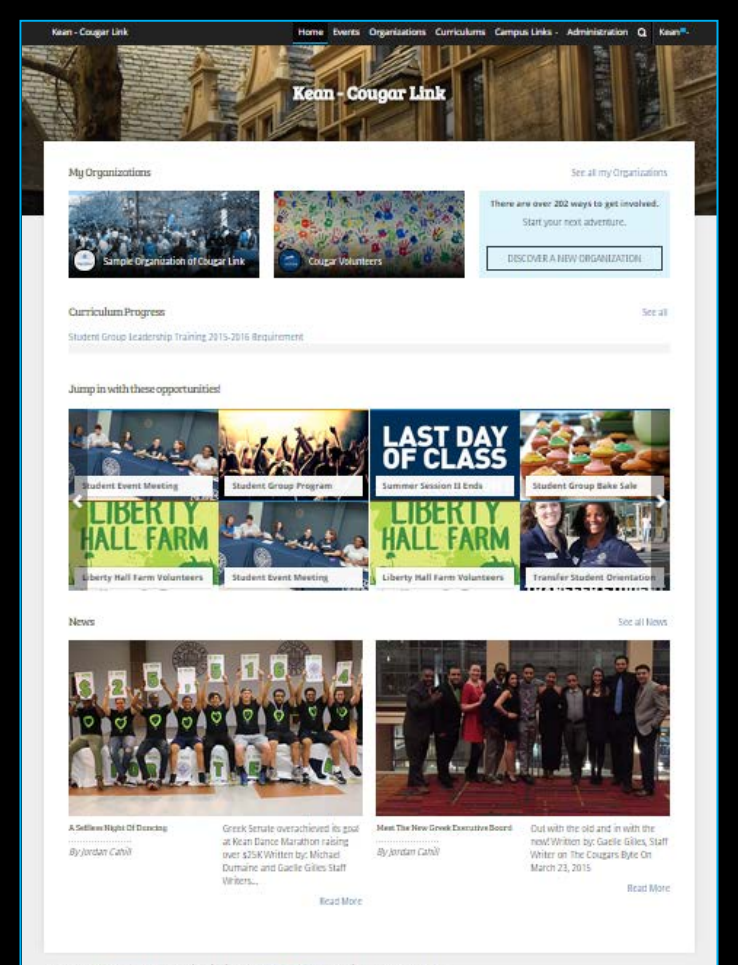

Powered by Collegiate Link, CollegiateLink is part of Campus Labs. @ Copyright 2015 Campus Labs.

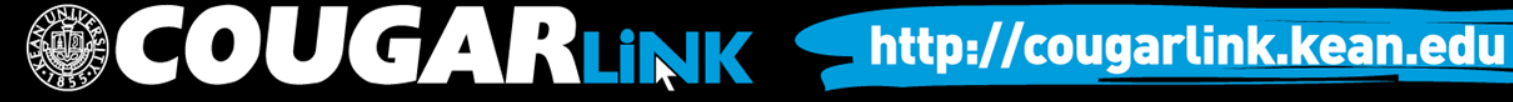

### My Organizations

**MY ORGANIZATIONS**

My Organizations

**Sample Organization of Cougar Link** 

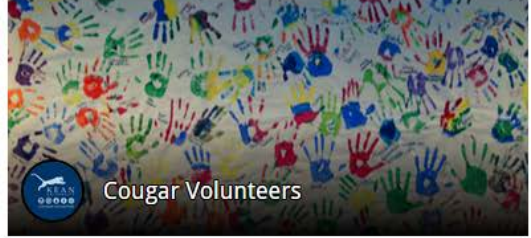

There are over 20<sup>'</sup> ways to get involved.

See all my Organizations

Start your next adventure.

DISCOVER A NEW ORGANIZATION

Organization Leaders can access their organization by selecting it from "My Organizations" or clicking "See all my Organizations"

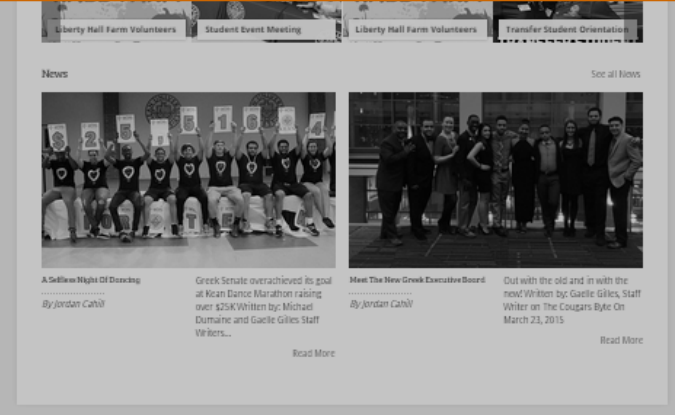

Powered by CollegiateLink. CollegiateLink is part of Campus Labs. © Copyright 2015 Campus Lab

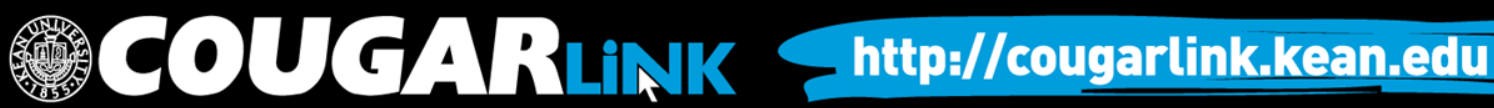

### Organizations Directory

Organizations **Events** ne

Organization Leaders can also navigate to their organization using the Organizations Directory by selecting "Organizations" from the system navigation menu at the top.

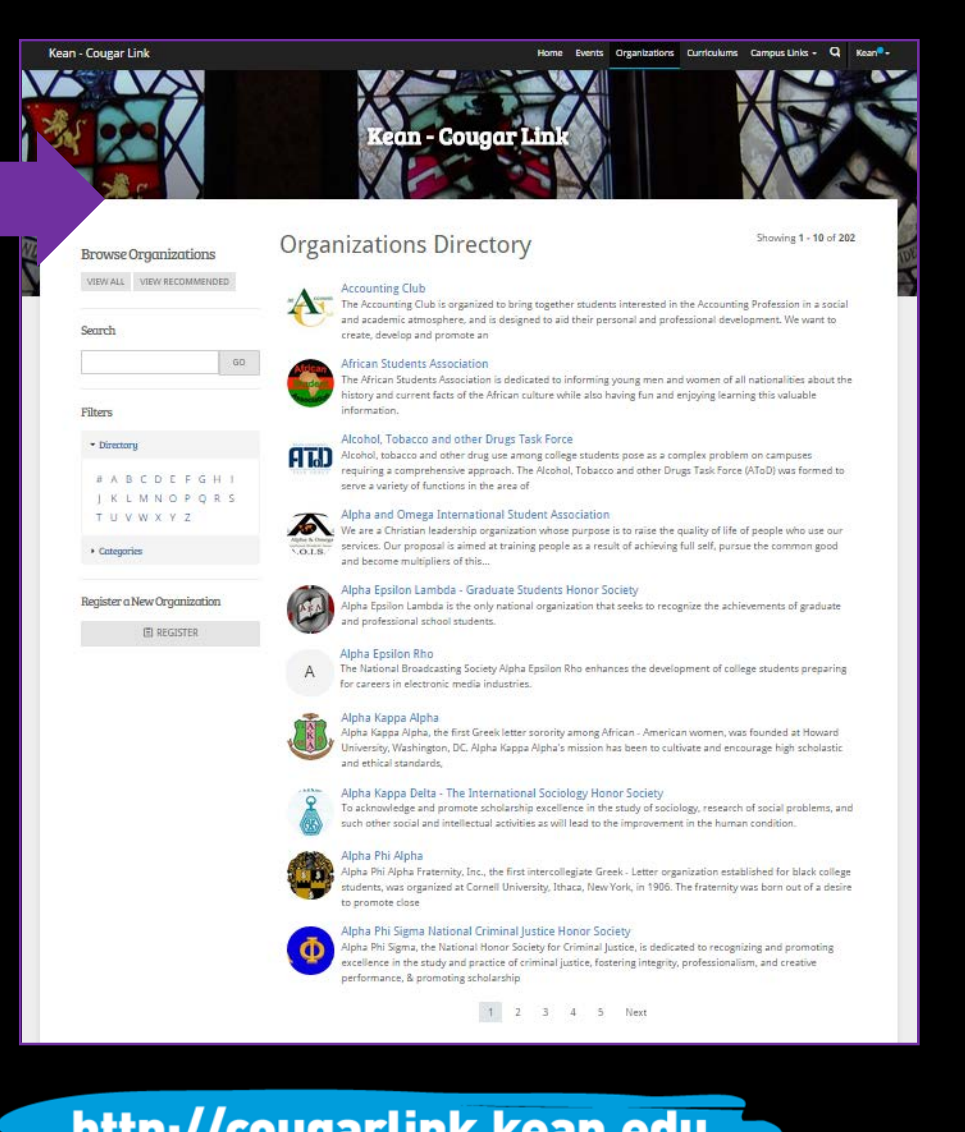

**COUGARLINK SAME ANALY AND AN ALL AND A MELIAN MELIAN MELIAN MELIAN MELIAN MELIAN MELIAN MELIAN MELIAN MELIAN MELIAN MELIAN MELIAN MELIAN MELIAN MELIAN MELIAN MELIAN MELIAN MELIAN MELIAN MELIAN MELIAN MELIAN MELIAN MELIAN** 

#### Navigating the **Organizations Directory**

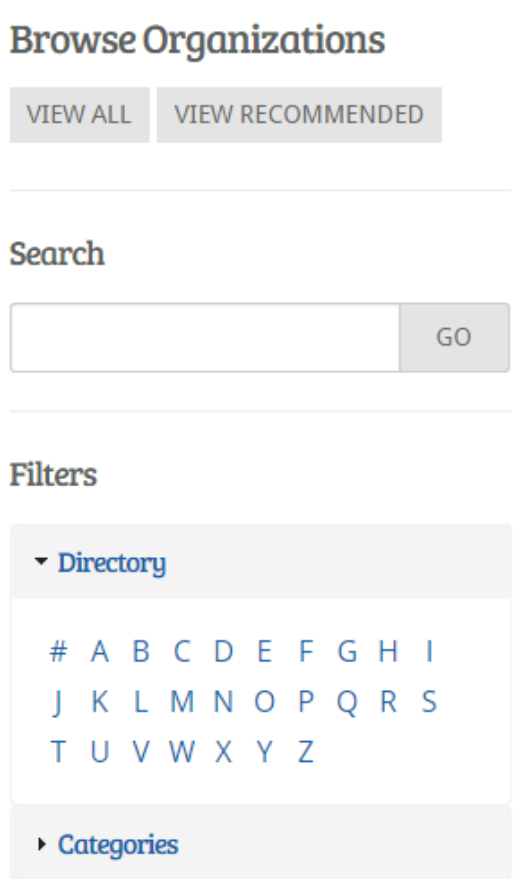

#### Organizations can be found by:

- Searching for keywords
- Applying filters:
	- Directory (Alphabetical)
	- Categories
		- Cultural Organization
		- **Fraternity**
		- Funded Group
		- Governmental Group
		- Greek Organization
		- Etc…

OUGARLINK Shttp://cougarlink.kean.edu

Leader View

#### **ORGANIZATION PAGE**

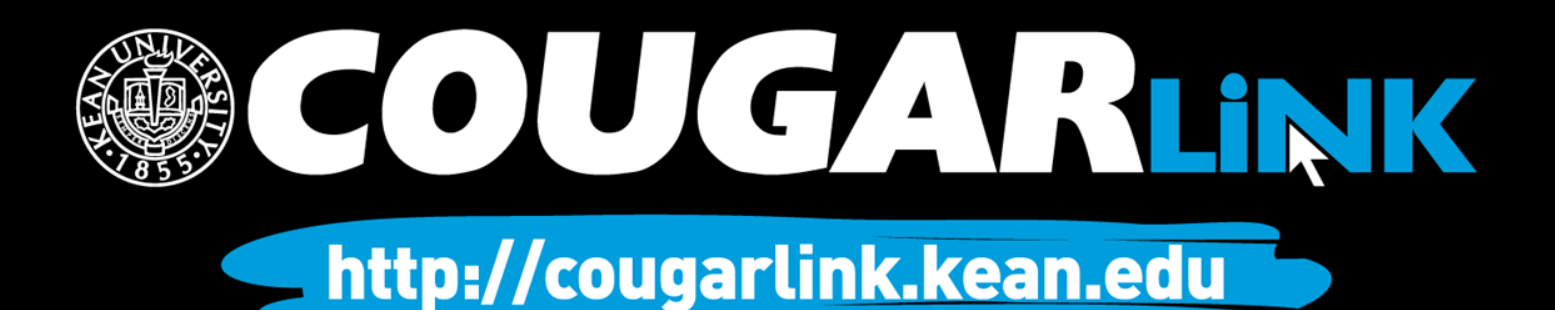

# Organization Page

#### **Prospective Member View Member & Leader View**

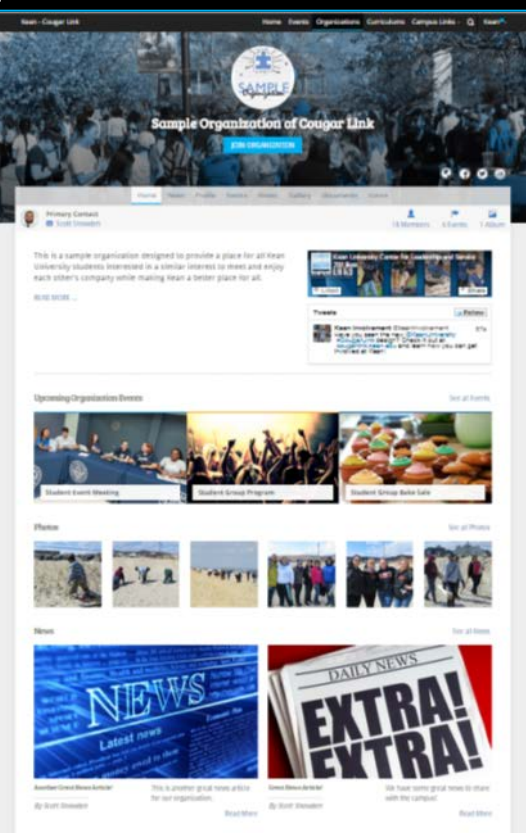

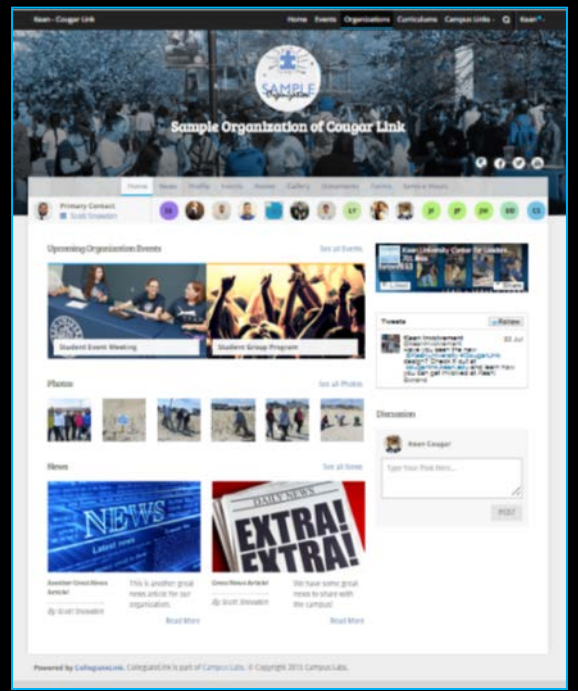

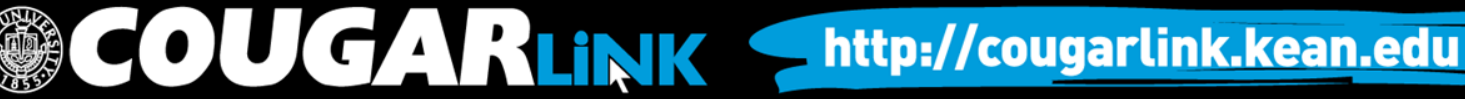

# Organization Page: No Activity

#### **Prospective Member View Leader View**

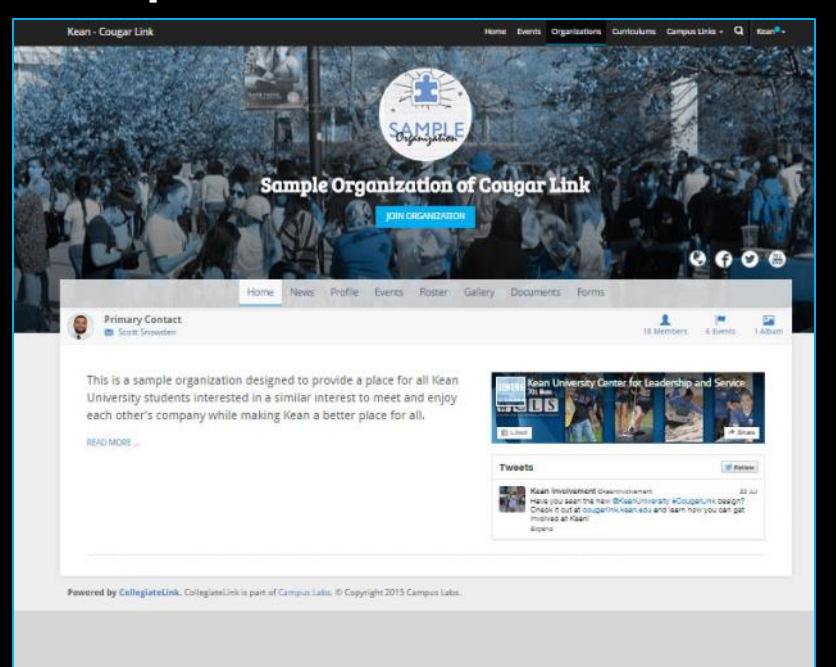

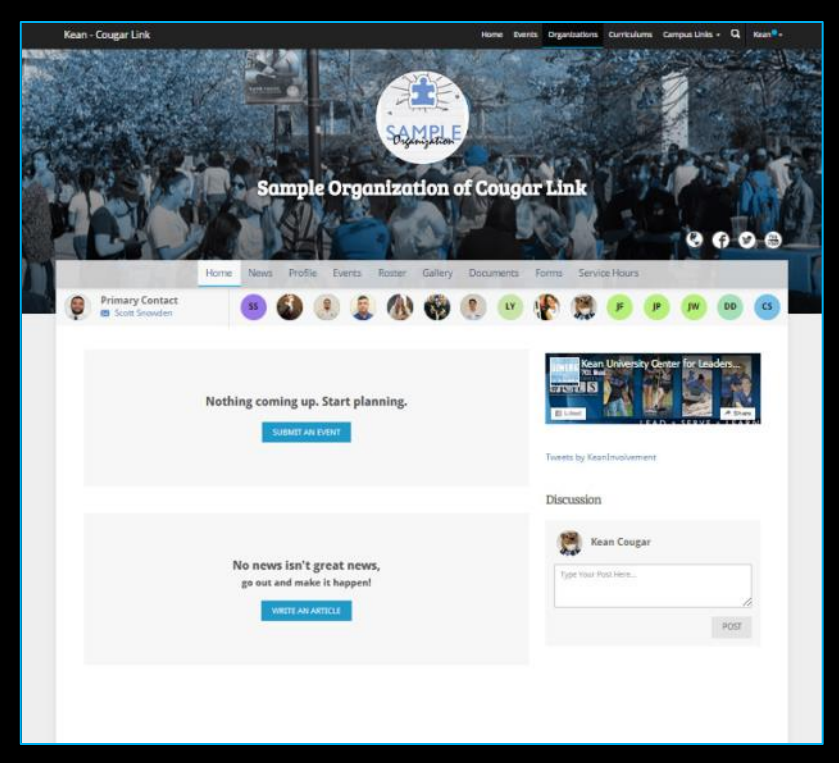

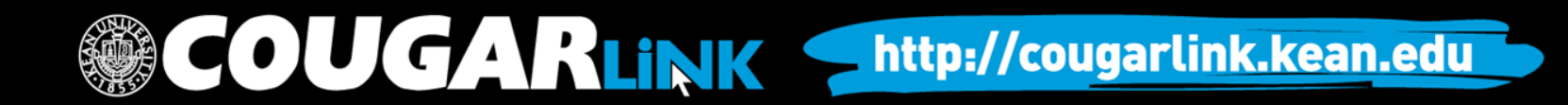

### Organization Page

**Kean - Cougar Link** Home Events Organizations Curriculums Campus Links v Q Kean<sup>®</sup> v **WELL WITTO ACTUART NOW ORG COVER PHOTO ORG LOGO ORG SOCIAL ORG Sample Organization of Cougar Link NAME MEDIA LINKS ORG NAVIGATION MENU** Home **News** Profile Events Roster Gallery Documents Forms Service Hours **ORG PRIMARY Primary Contact**  $\mathsf{CS}\phantom{0}$ **CONTACT M** Scott Snowden **ORG MEMBERSHIP PREVIEW Upcoming Organization Events** See all Events Kean University Center for Leaders... wets **ORG FACEBOOK FEED**  图 Liked SERVE \* LEARN **ORG UPCOMING EVENTSTweets** Follow Kean Involvement @ Have you seen the ne **Student Event Meeting Student Group Program ORG TWITTER FEED**  #CougarLink design cougarlink.kean.edu involved at Kean! Expand Photos See all Photos Discussion **TENNIS AND** 

COUGARLINK Shttp://cougarlink.kean.edu

### Organization Page

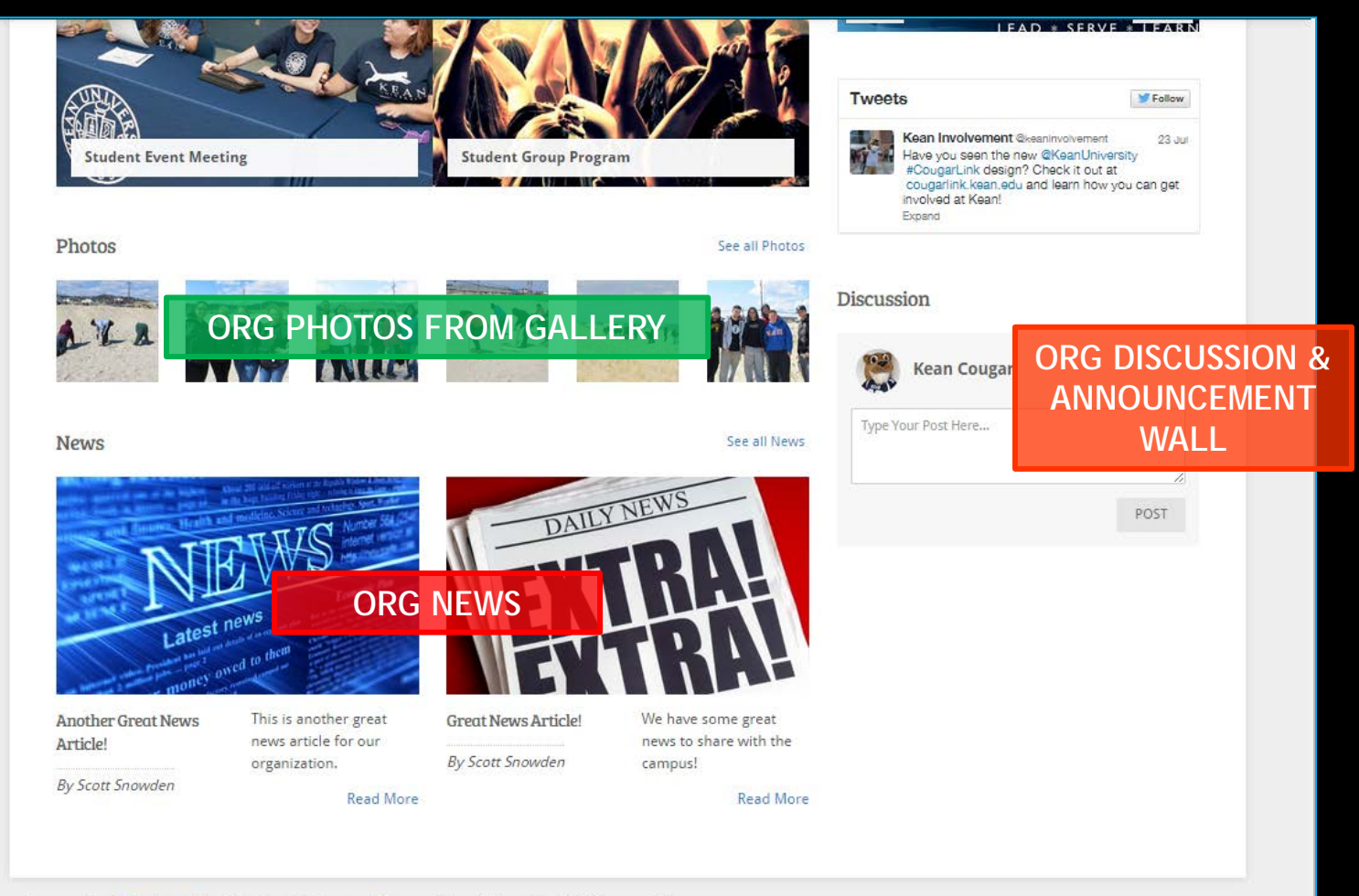

UGARLINK Shttp://cougarlink.kean.edu

Powered by CollegiateLink. CollegiateLink is part of Campus Labs. © Copyright 2015 Campus Labs.

### Organization Menu

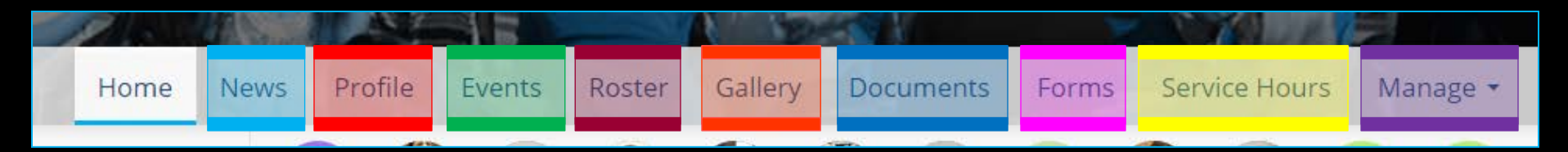

#### **News**

- View organization news
- Create an organization news article

#### • Profile

- View full organization profile
- Edit organization profile, contact information, external website and social media links and profile picture

**COUGARLINK** 

- Detailed contact information for advisor and executive board members
- **Events** 
	- View upcoming and past event list
	- View events calendar
	- Connect calendar through RSS or iCal feed
	- Manage events (view or cancel events)

#### • Roster

- View full organization roster
- View organization executive board and leadership
- Message members by creating email relays or through SMS text messages
- *Manage roster* 
	- *Edit positions of members*
	- *Message members*
	- *End memberships to remove former members*
	- *Invite people to join*

http://cougarlink.kean.edu

- *Approve prospective members*
- *Create and manage positions and user permissions*

*Items italicized in light blue are only available to users with President, Secretary and/or Primary Contact position user permissions* 

### Organization Menu

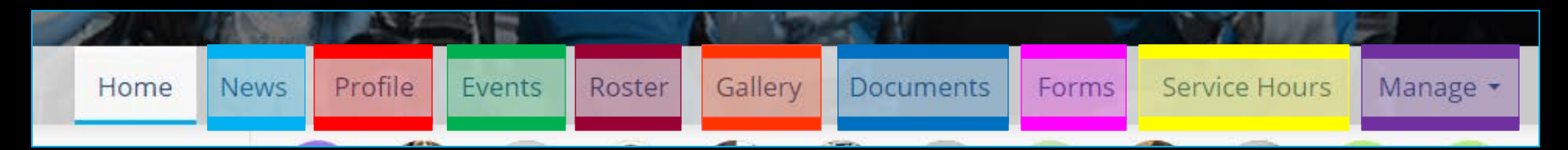

#### **Gallery**

- View organization photo albums
- Upload organization photos
- Edit photo captions or remove photos
- Documents
	- View organization constitution
	- View organization documents (newsletters, brochures, etc…) and paper forms
	- Upload organization documents
- Forms
	- Access online forms to complete
	- Create and edit online forms
	- Manage (approve or deny) online form submissions

**OUGARLINK** 

*Items italicized in light blue are only available to users with President, Secretary and/or Primary Contact position user permissions* 

#### • Service Hours

- Submit your personal service hours to the organization for approval
- View your personal approved, denied and pending service hours for the organization for the given time range
- *Manage service hours to view all approved, denied and pending service hours for the organization for the given time range*
- *Manage service hours by approving or denying member service hour submissions*
- *Submit service hours on behalf of organization members for automatic approval*

#### • Manage

- *Select and edit organization interests that will allow users to be matched with the organization*
- *Upload and edit organization cover photos*

http://cougarlink.kean.edu

#### **CUSTOMIZING YOUR ORGANIZATION PAGE**

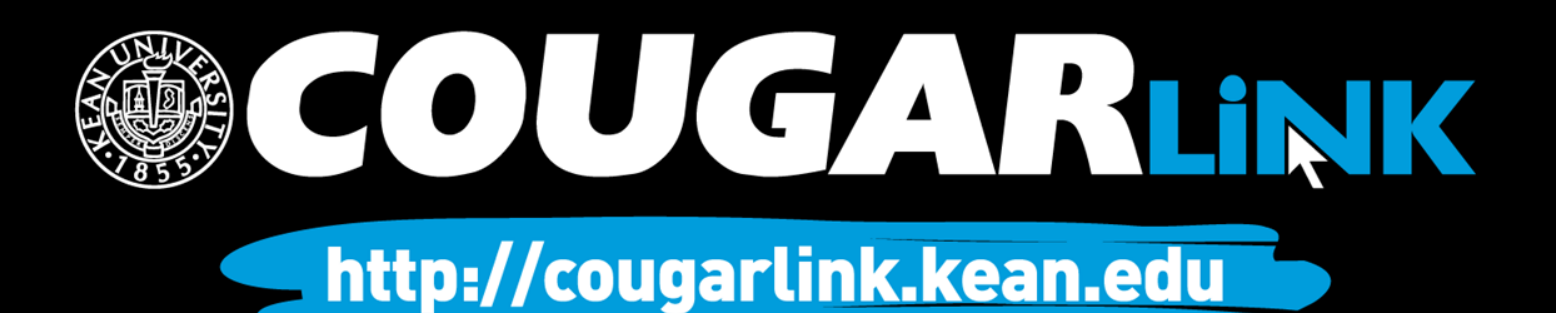

#### Cover Photos

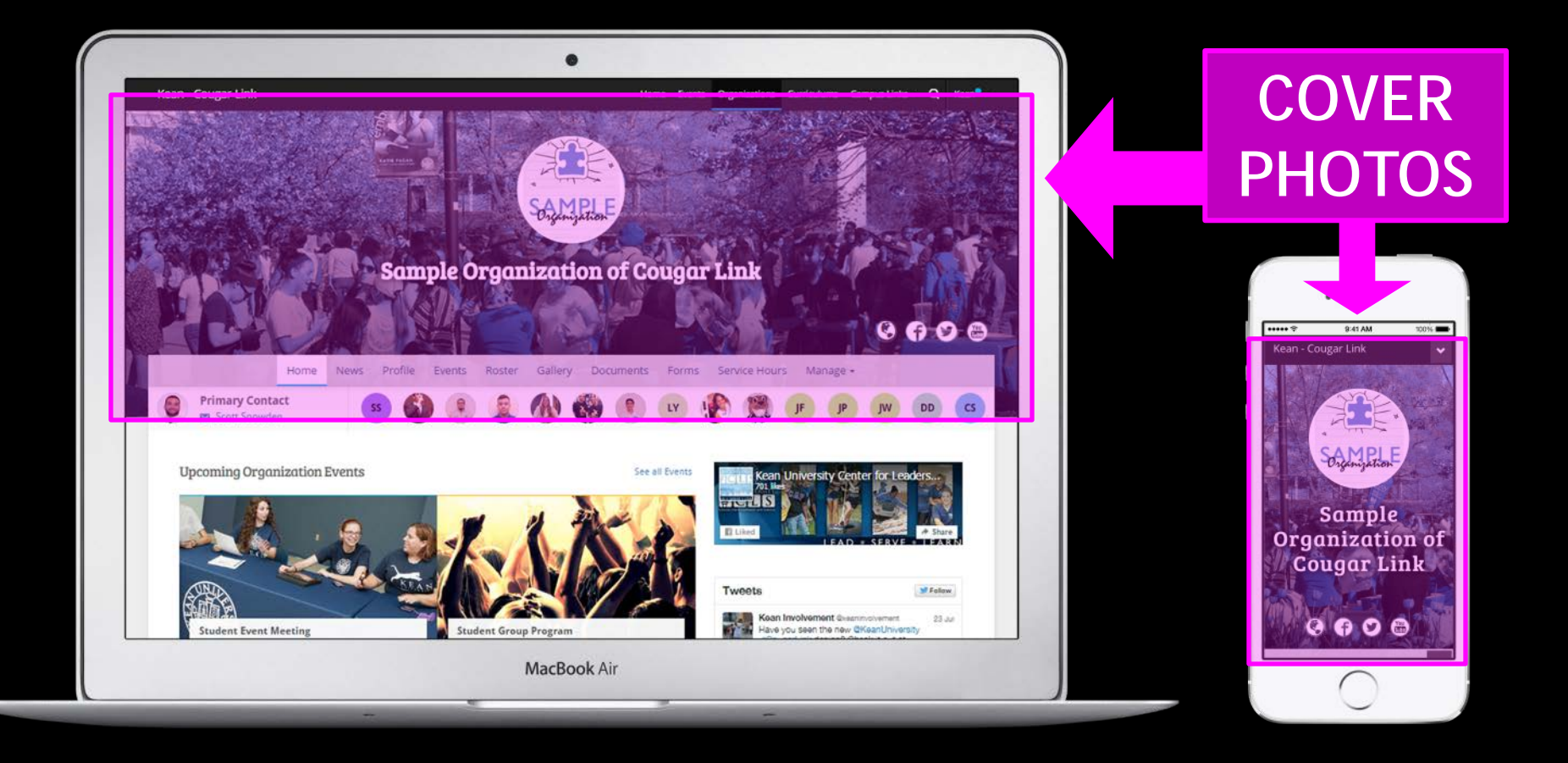

#### COUGARLINK http://cougarlink.kean.edu

### Uploading Cover Photos

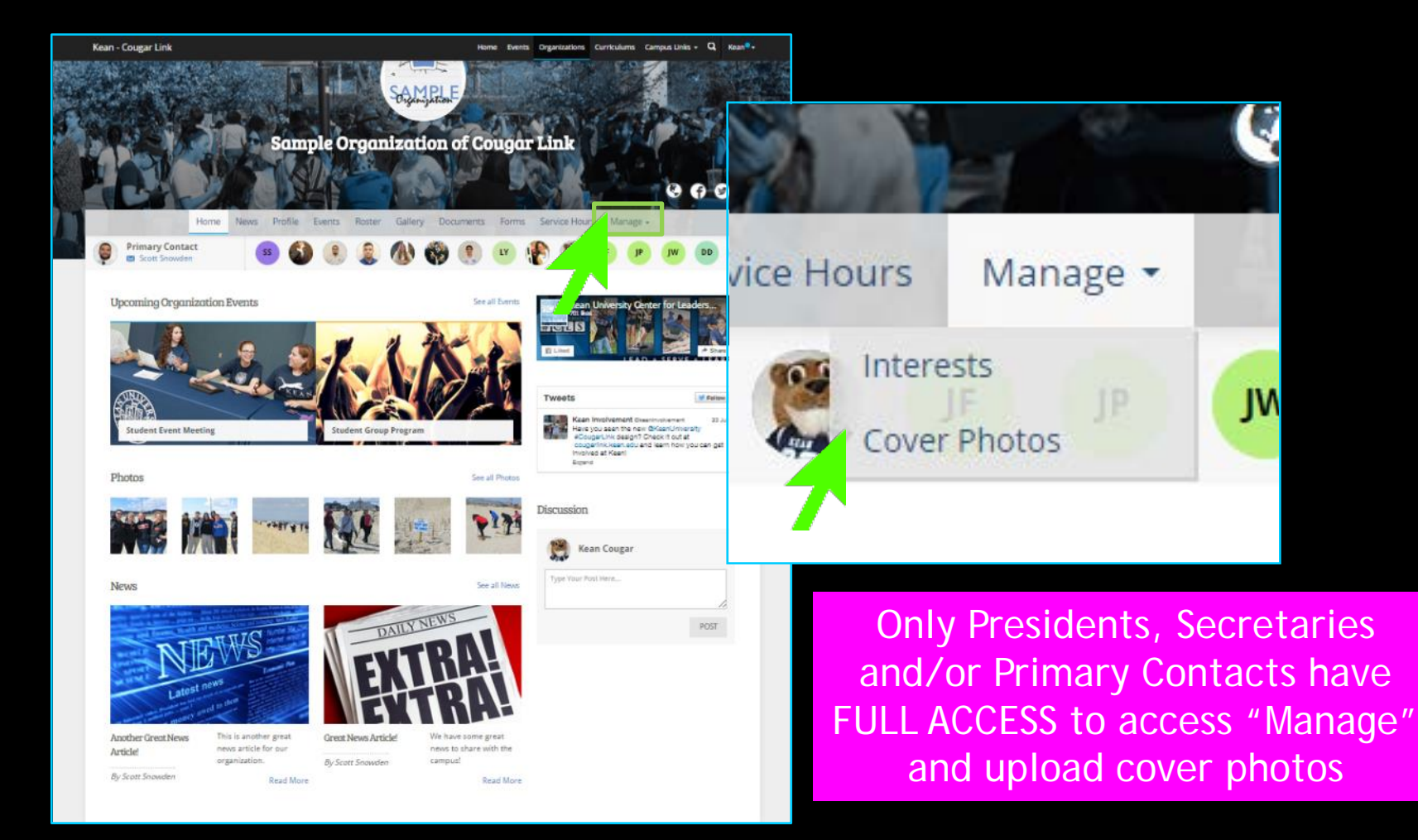

**COUGARLINK SAME AREAD AND A Http://cougarLink.kean.edu** 

### Uploading Cover Photos

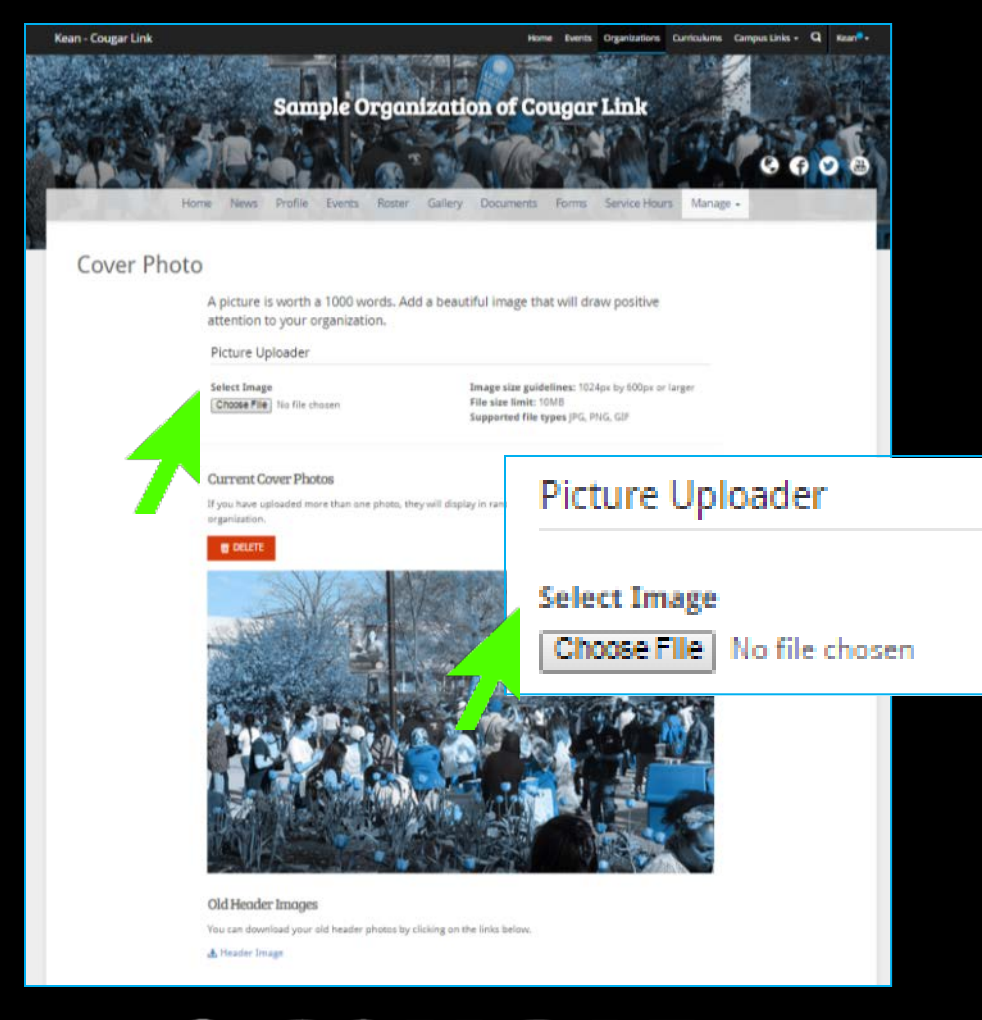

- **Image size guidelines:** 1024px by 600px or larger
- **File size limit:** 10MB
- **Supported file types:** JPG, PNG, GIF
- If you upload more than one photo, they will display in random order every time someone visits your organization.

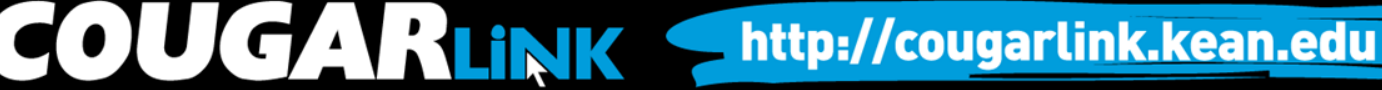

### Uploading Cover Photos

#### Cover Photo

A picture is worth a 1000 words. Add a beautiful image that will draw positive attention to your organization.

Picture Uploader

**Select Image** Choose File Group\_Cover1.jpg Image size guidelines: 1024px by 600px or larger File size limit: 10MB Supported file types JPG, PNG, GIF

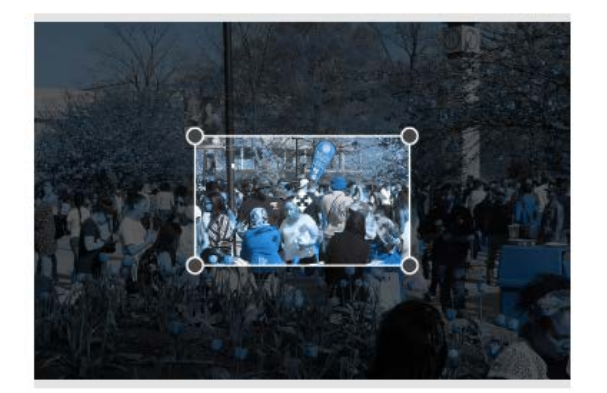

**SAVE** CANCEL

**Current Cover Photos** 

If you have uploaded more than one photo, they will display in random order every time someone visits your

• Once uploaded, you can crop the selected image by adjusting the crop box.

• Click "SAVE" when complete.

**COUGARLINK SAMARY ANTIQUES** 

#### Cover Photo Visibility

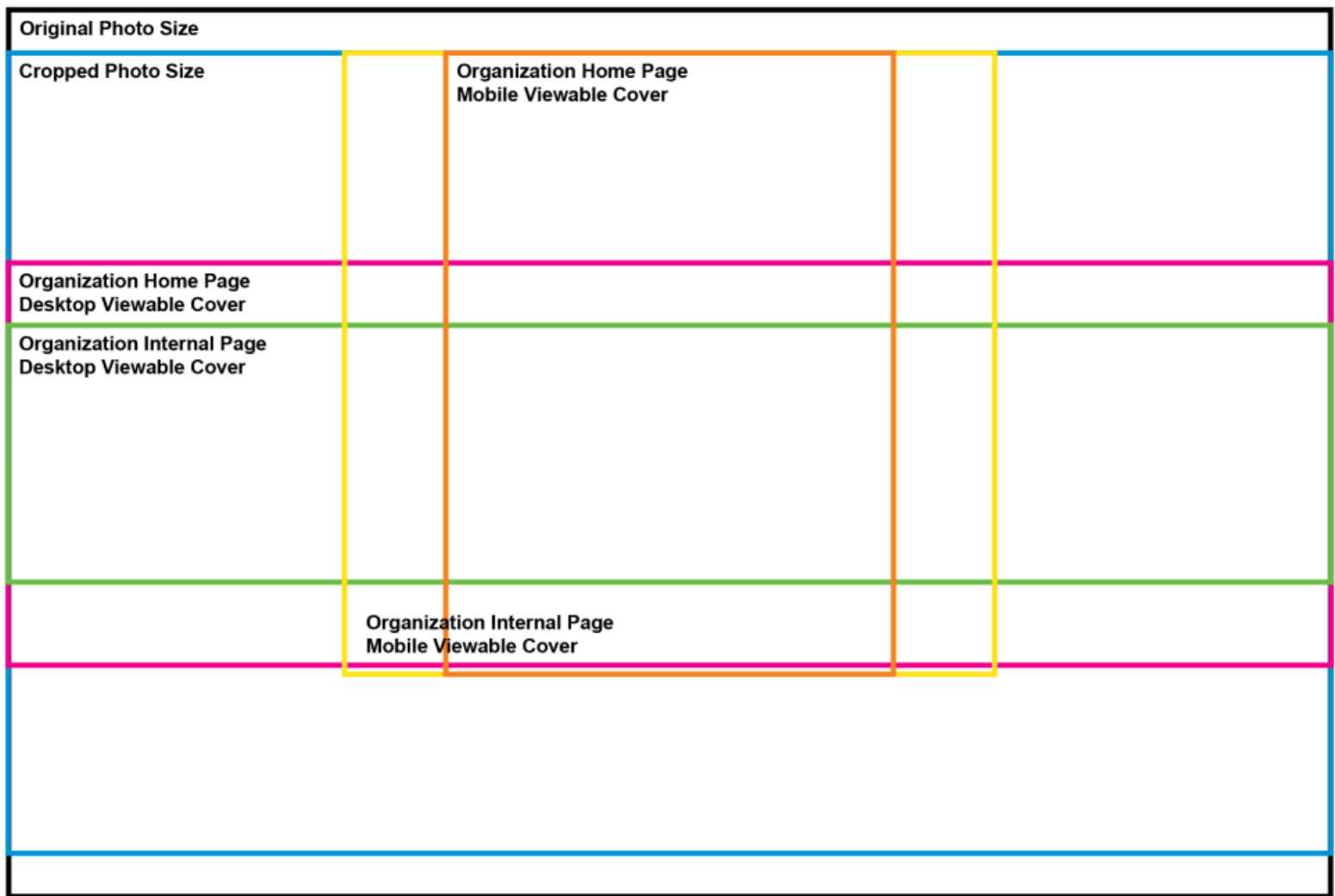

OUGARLINK Shttp://cougarlink.kean.edu

### Cover Photo Visibility

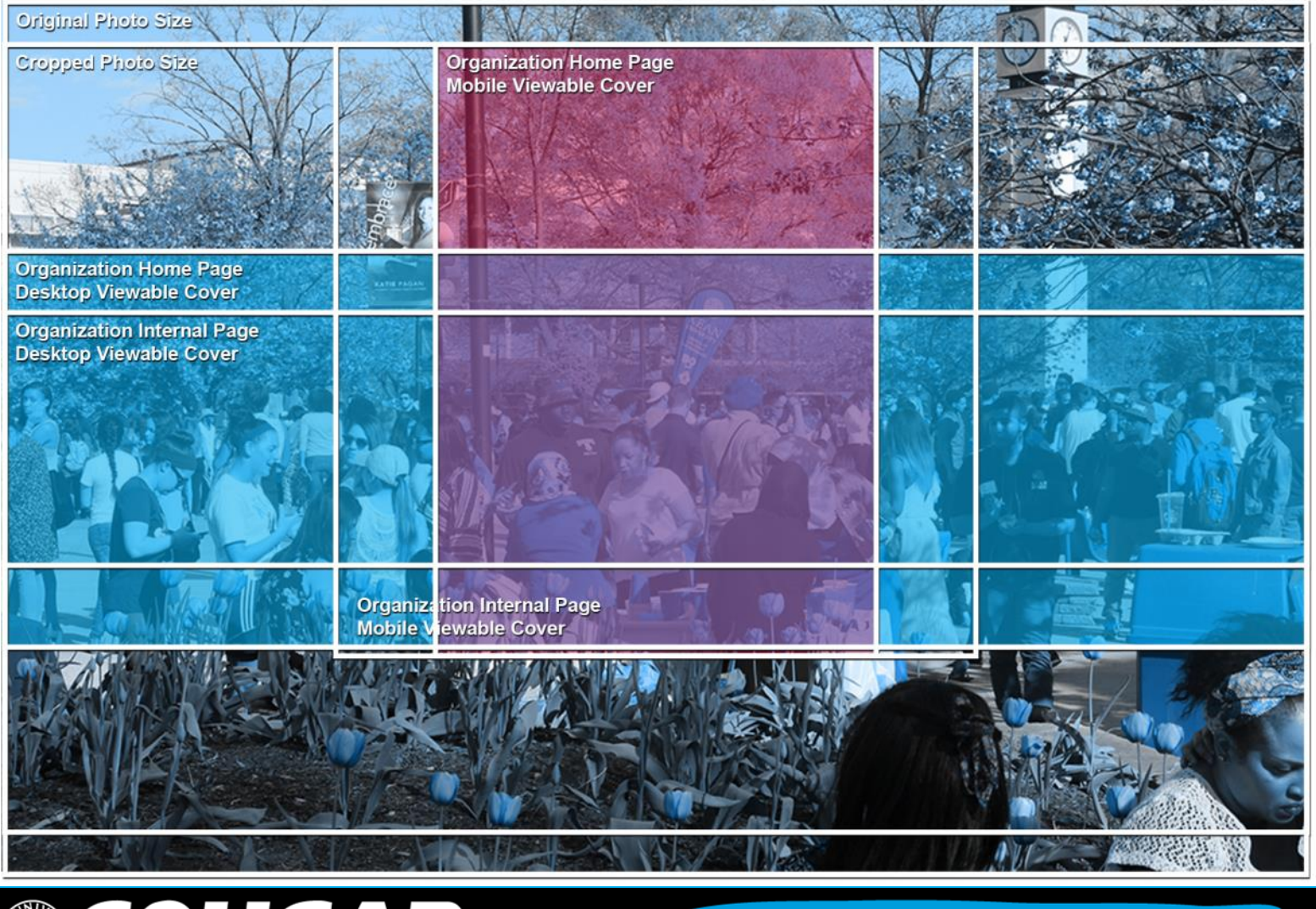

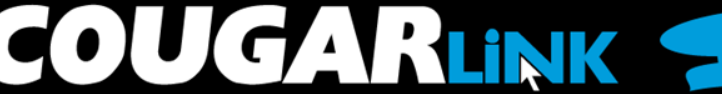

#### http://cougarlink.kean.edu

### Updating Organization Profile

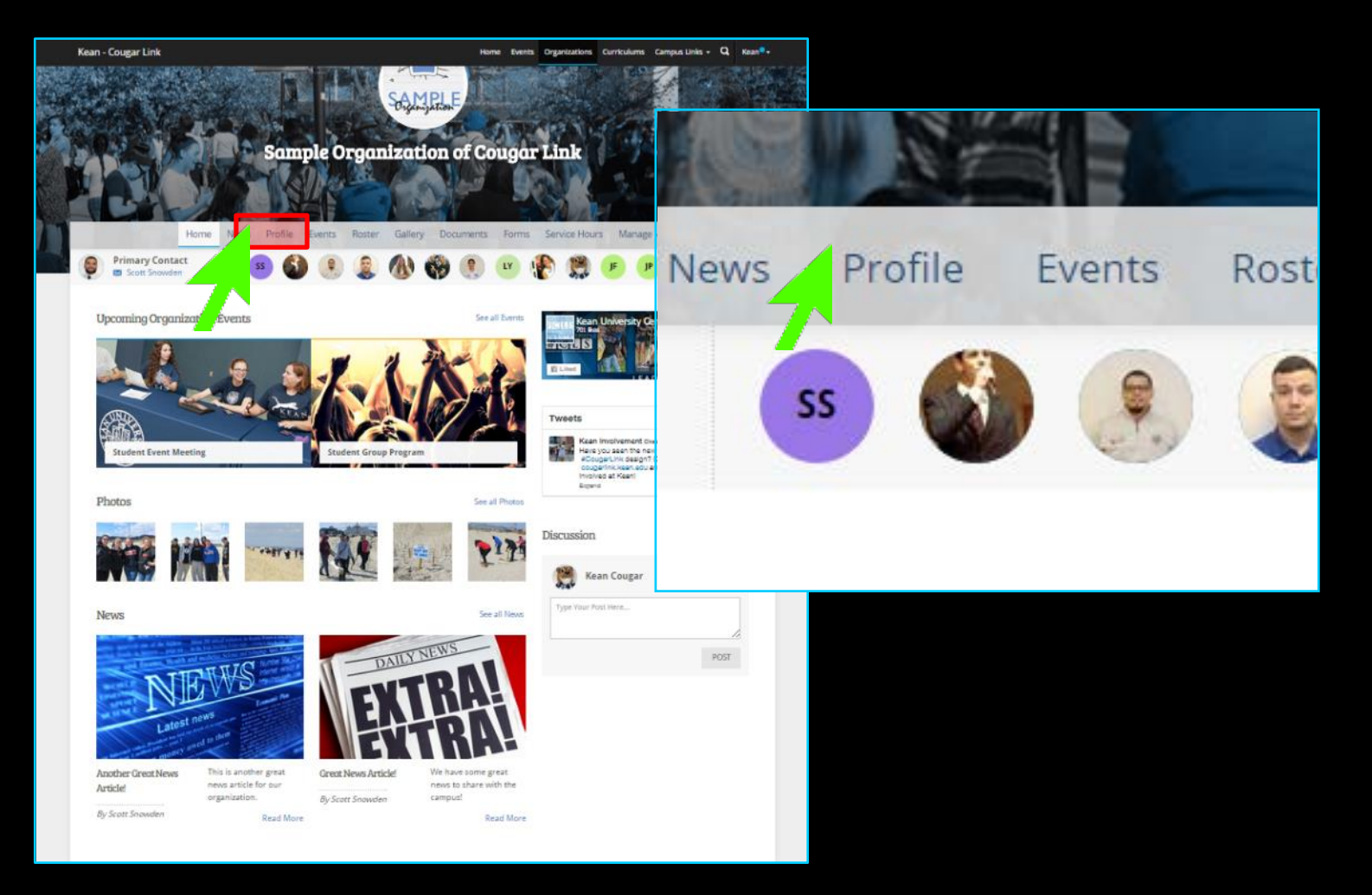

**COUGARLINK SAME AREAD AND A Http://cougarLink.kean.edu** 

## Updating Organization Profile

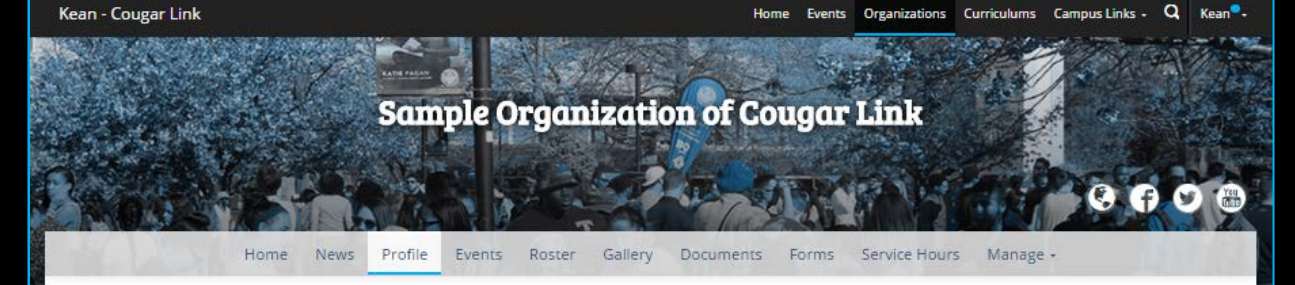

#### Profile

#### Parent Organization: Center for Leadership and Service

This sample organization was created in January 2009 when Kean University first launched Cougar Link. The organization is used as a sample to other student organizations and clubs who wish to take full advantage of the Cougar Link system.

Benefits of fully utilizing Cougar Link include:

- being able to communicate your members without having their contact information
- creating and promoting events for the entire Kean University community to see and attend
- submission of online forms to the Center for Leadership and Service (who wants to use paper forms these days??)
- . tracking of your members and allowing them to recieve Co-Curricular Transcript (CCT) credit for being a part of your organization
- tracking of your organization's community service hours
- . an online pressence that is easy to use and maintain (who wants to rely on a webmaster or pay hundreds of dollars for a website??)
- connecting to existing Facebook and Twitter pages
- posting news articles about your organization to spread the word to the entire campus community

For more information about Cougar Link, or help taking full advantage of your organization's features, please contact the Center for Leadership and Service or email cougarlink@kean.edu.

**ADVISOR INFORMATION Advisor's Name:** Scott Snowden

Advisor's Office/Department/School: Center for Leadership and Service

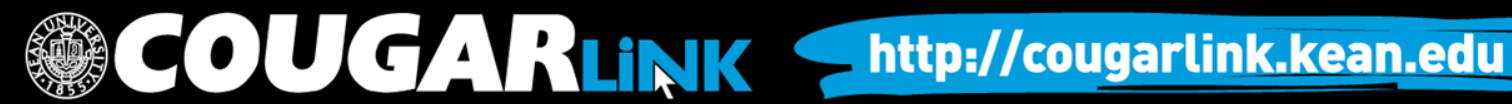

cougarlink@kean.edu

1000 Morris Avenue Miron Student Center room 219 Union, NJ 07083 **TISA** P:(908) 737-5170 F:(908) 737-5175

EDIT

EDIT

# Updating Organization Profile

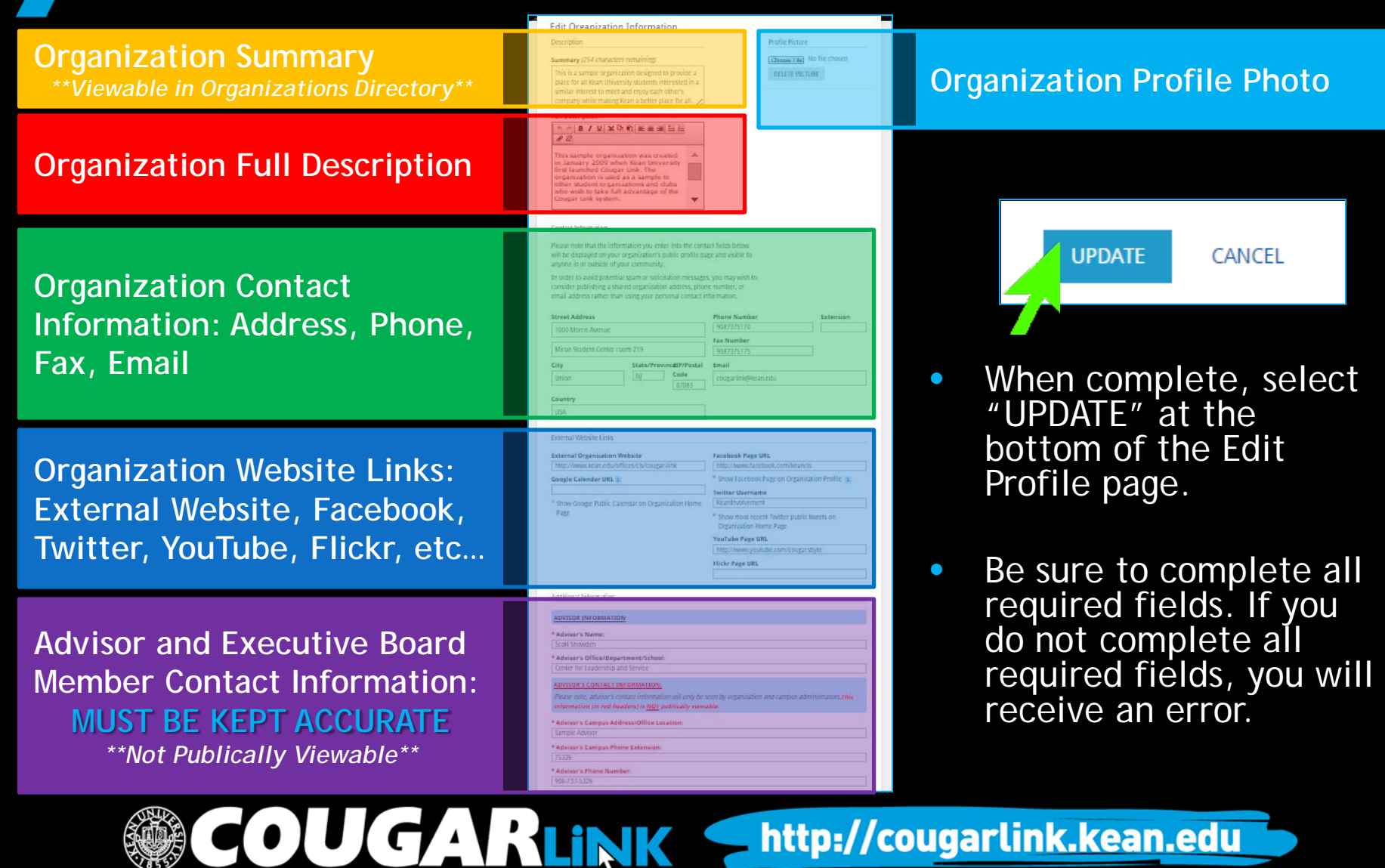

http://cougarlink.kean.edu

### Organization Profile Photos

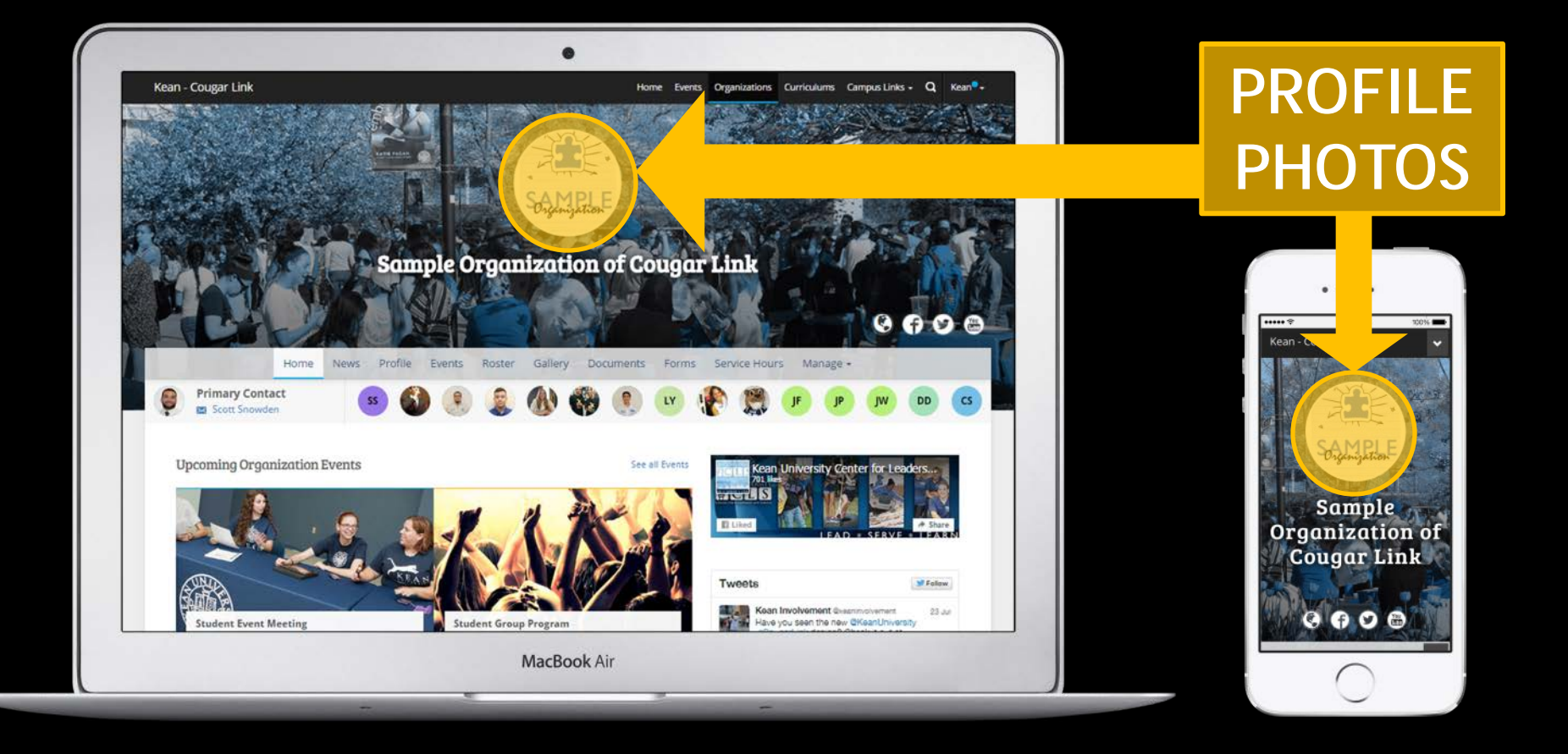

#### **COUGARLINK** http://cougarlink.kean.edu

# Organization Profile Photos

- Organization Profile Photos can be uploaded in any common image format
	- **File size limit:** 10MB
	- **Supported file types** JPG, PNG, GIF
- Uploaded images will be cropped to be circular
- Profile photos are on the Organizations Directory, Event Pages and the Organization Homepage.

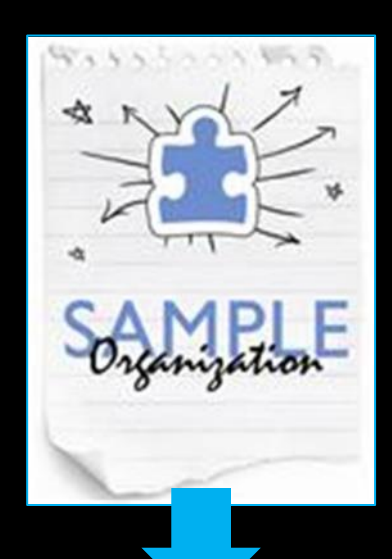

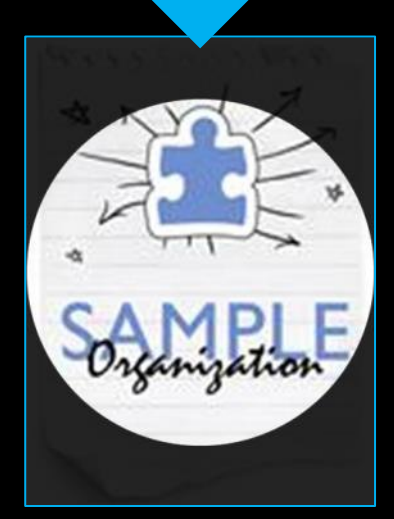

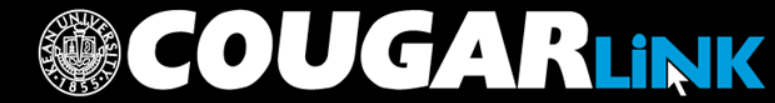

http://cougarlink.kean.edu

#### **QUESTIONS?**

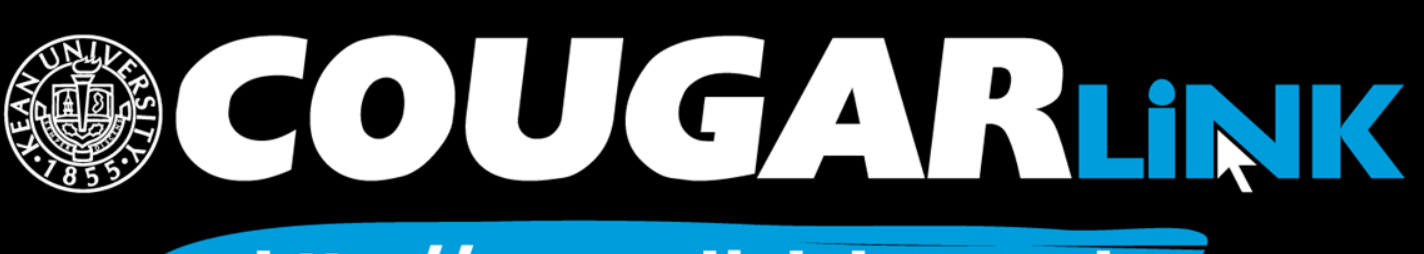

http://cougarlink.kean.edu

### For More Information

- **Cougar Link Support** – cougarlink@kean.edu
- **Involvement Center** 
	- Miron Student Center rm 303 908-737-5270
- **Center for Leadership and Service**

– Miron Student Center rm 219 – 908-737-5170

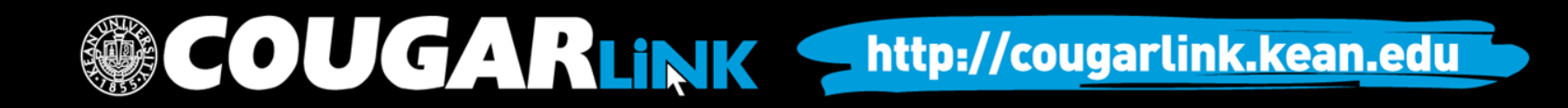

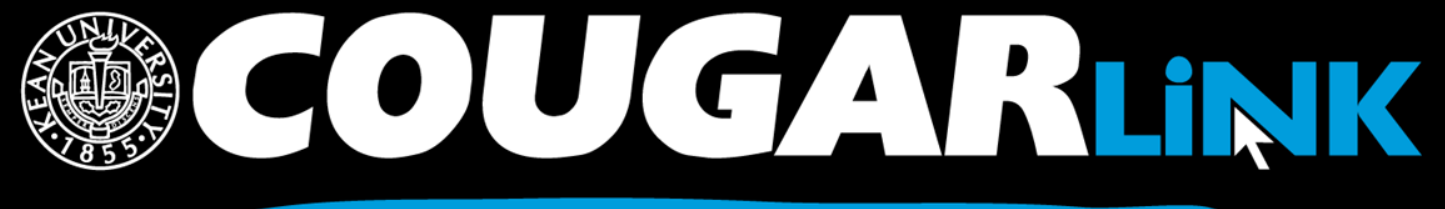

http://cougarlink.kean.edu

# **A EVENT & MEETING<br>INFORMATION A SERVICE HOUR** A SULLARIN BOARD ACLUBS&<br>AOREANIZATIONS **A CO-CURRICULAR A STUDENT**